## 網路基礎班

 $\frac{011100}{00000}$  011100  $-2$   $-11$  00 0 01 011100

011100

1100 1 0 111 00 0 01 011100

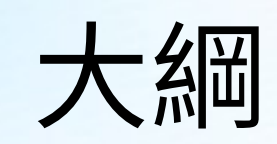

- 常遇到的學校網路問題
	- LOOP 迴圈說明
		- Data Link 資料鏈結層
		- Arp 基本介紹 與封包傳送原理
		- VLAN 基本介紹
	- DHCP
		- DHCP Spoof Attacks
- Cisco Packet Tracer 網路封包虛擬器
	- 介面使用介紹
	- 廣播風暴
	- DHCP 封包觀察
	- DHCP Spoof Attacks

## LOOP 迴圈

- LOOP 迴圈到底為什麼讓人心煩 ?
- 可能發生 LOOP 迴圈的三種狀況
	- 廣播風暴
	- 發送多個重複資料
	- MAC 位址資料庫不一致

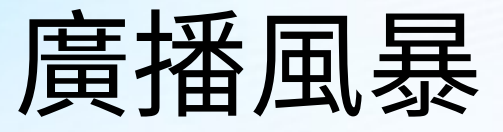

- 動態主機組態協定 (DHCP) 以及位址解析協定 (ARP) 會使用目 的地 MAC 位址為 FF:FF:FF:FF:FF:FF 的廣播封包,而交換器會 在所有連接埠上發送這種廣播封包。
- 假設 A 設備和 B 設備接在一個交換器上,這個交換器再往上接 到上一層的交換器,正常狀況下,當 A 設備對外發送廣播封包 時:

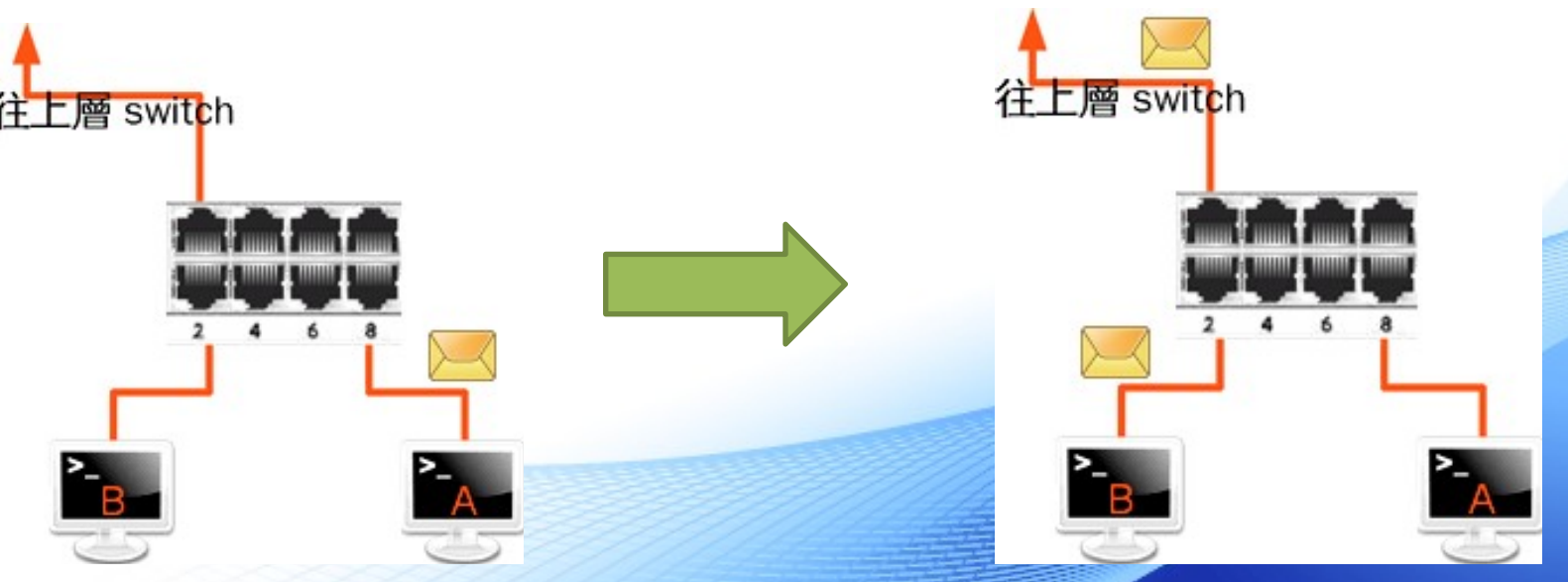

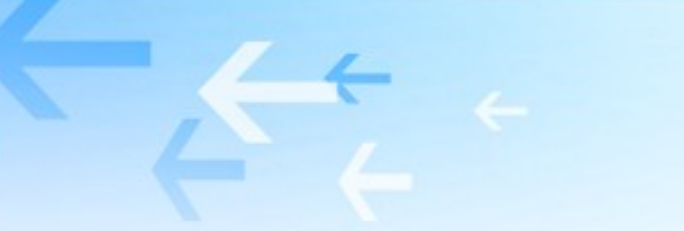

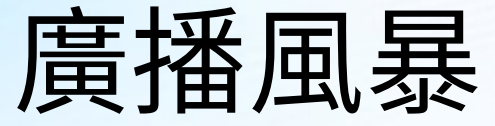

• 接線迴圈 (loop) 下,當 A 設備對外發送廣播封包時:

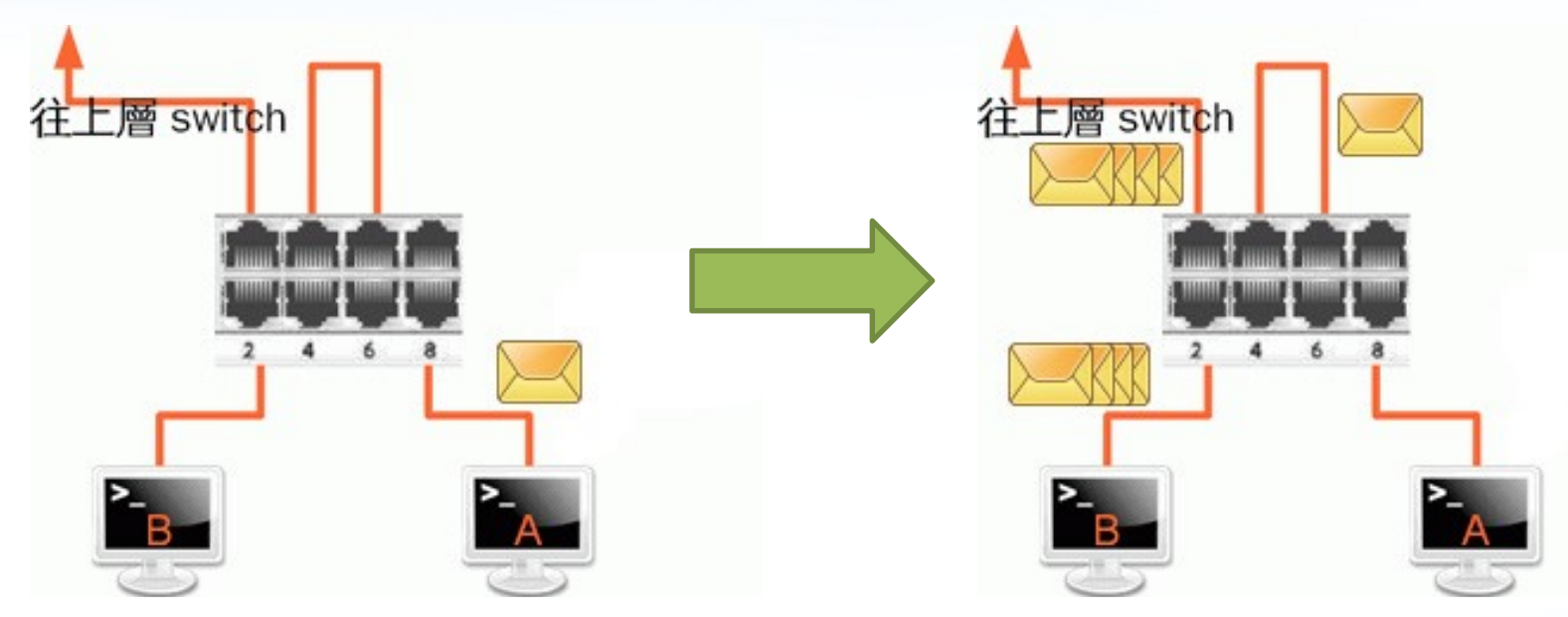

- 5 號埠發出去的封包,會經由網路線從 3 號埠回到交換器
- 交換器收到廣
- 播封包又會再送一次,只要兩者之間的網路線不拔掉,交換器會一直廣 播這個廣播封包
- 那堆廣播封包會往外丟到其他的設備或交換器上,造成網路癱瘓

### 交換器 – Switch (1/4)

- 訊號衝突會嚴重影響傳輸效率,必須設法減少衝突的可能性
- 交換器對於訊息的傳輸會經過三個步驟,以達到切割衝突域 (Collision Domain), 減少衝突發生的目的
	- 1. 發現 (Diseovery) : 學習並紀錄每個通訊埠所連接網路設備的 MAC

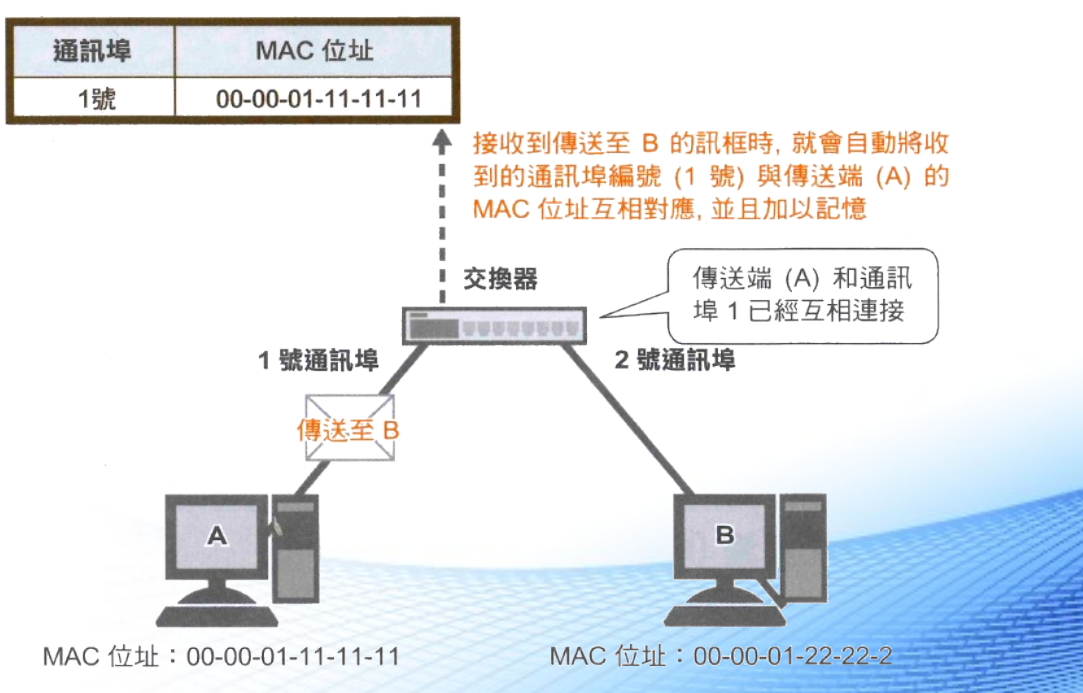

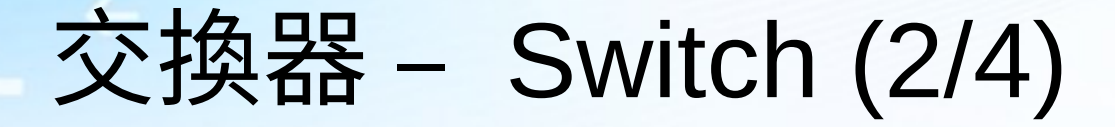

- 2. 過濾 (Filtering) :交換器發現來源端與目的端位於相同通訊埠時,就 會把封包濾掉或擋掉。
- 3. 轉送 (Forwarding) :

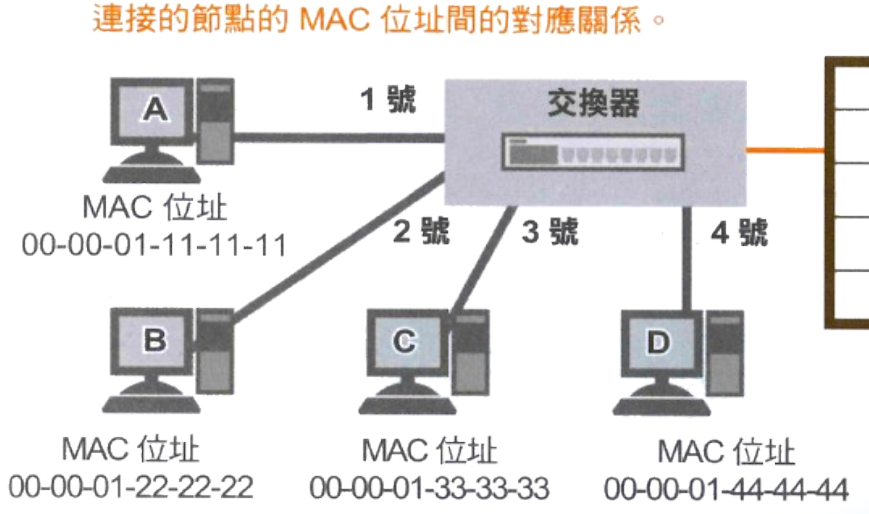

1 MAC 位址表記錄著通訊埠, 與該通訊埠所

MAC 位址表

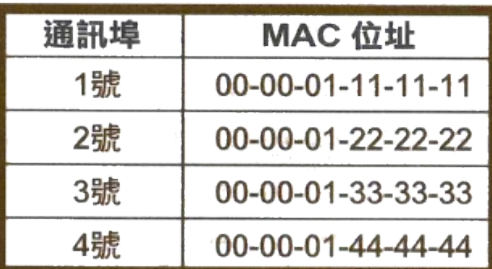

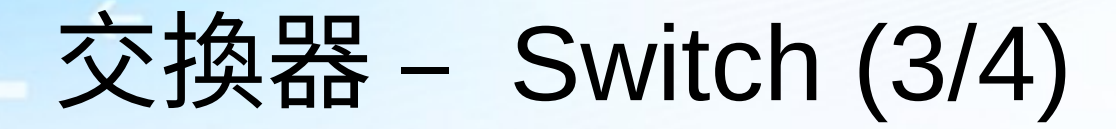

#### – 3. 轉送 (Forwarding) :

② 當訊框被送達交換器時 (此時目的地為 00-00-01-33-33-33 : C). 即可由 MAC 位址表中找到目的端 MAC 位址。 MAC 位址表

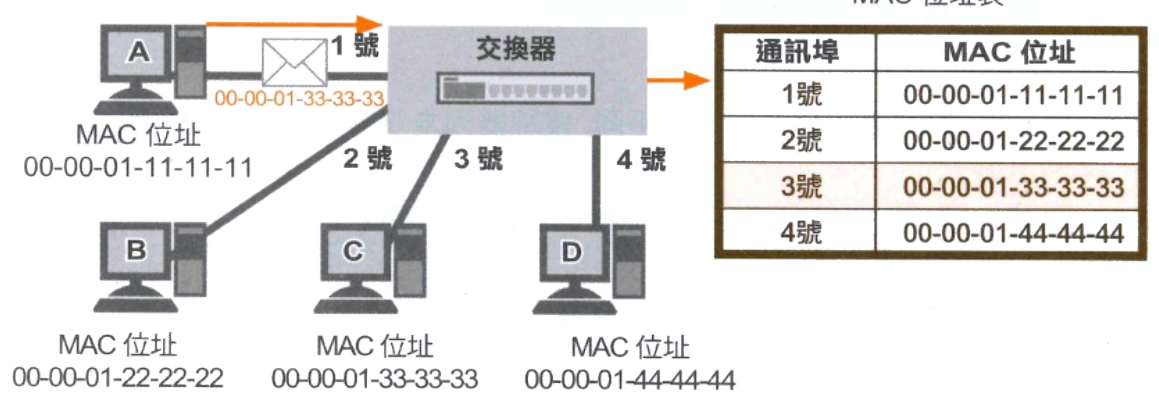

③ 使用比對結果一致的通訊埠 (此範例為 3 號通訊埠) 來傳送訊框。

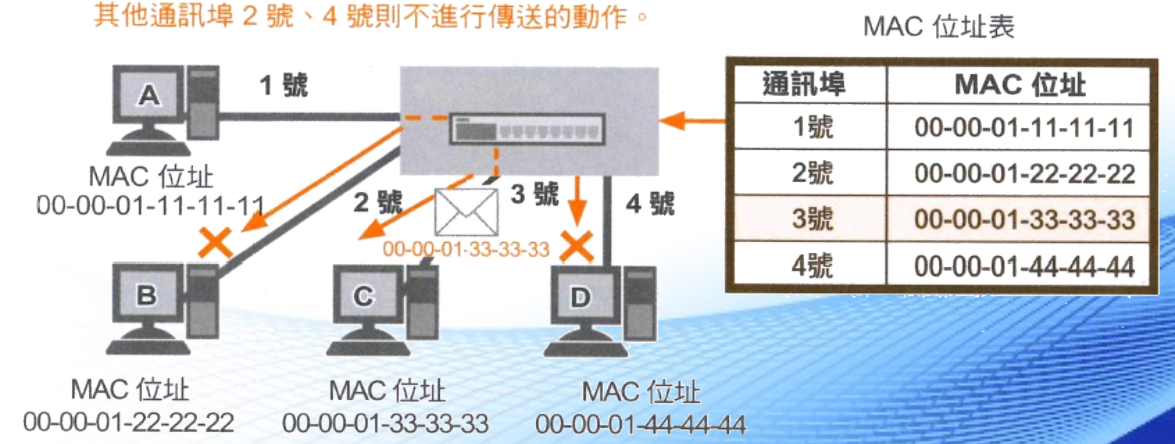

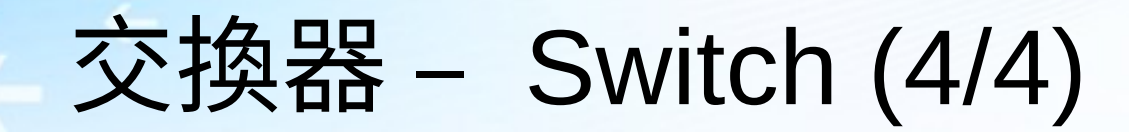

交換器可以避免因為衝突造成效率降低

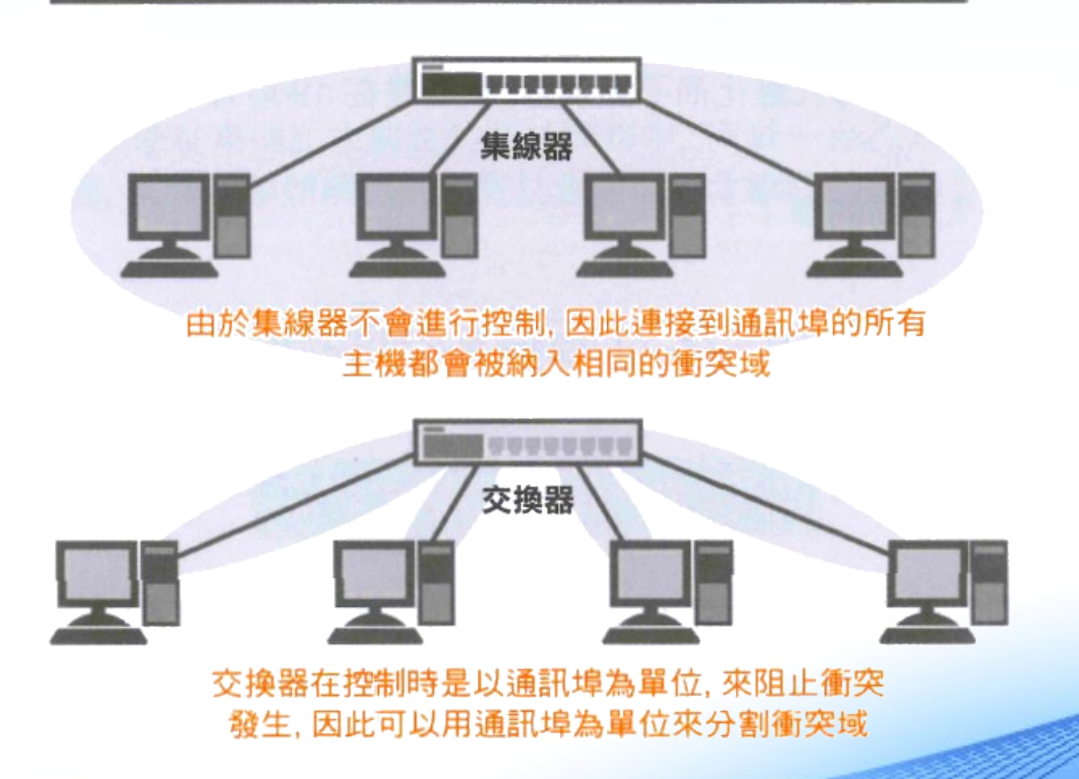

## 位址解析通訊協定 (ARP)

• 用來取得區域網路內未知接收端 MAC 位址的方法

詢問擁有該 IP 位址的主機, 「請告訴我你的 MAC 位址」

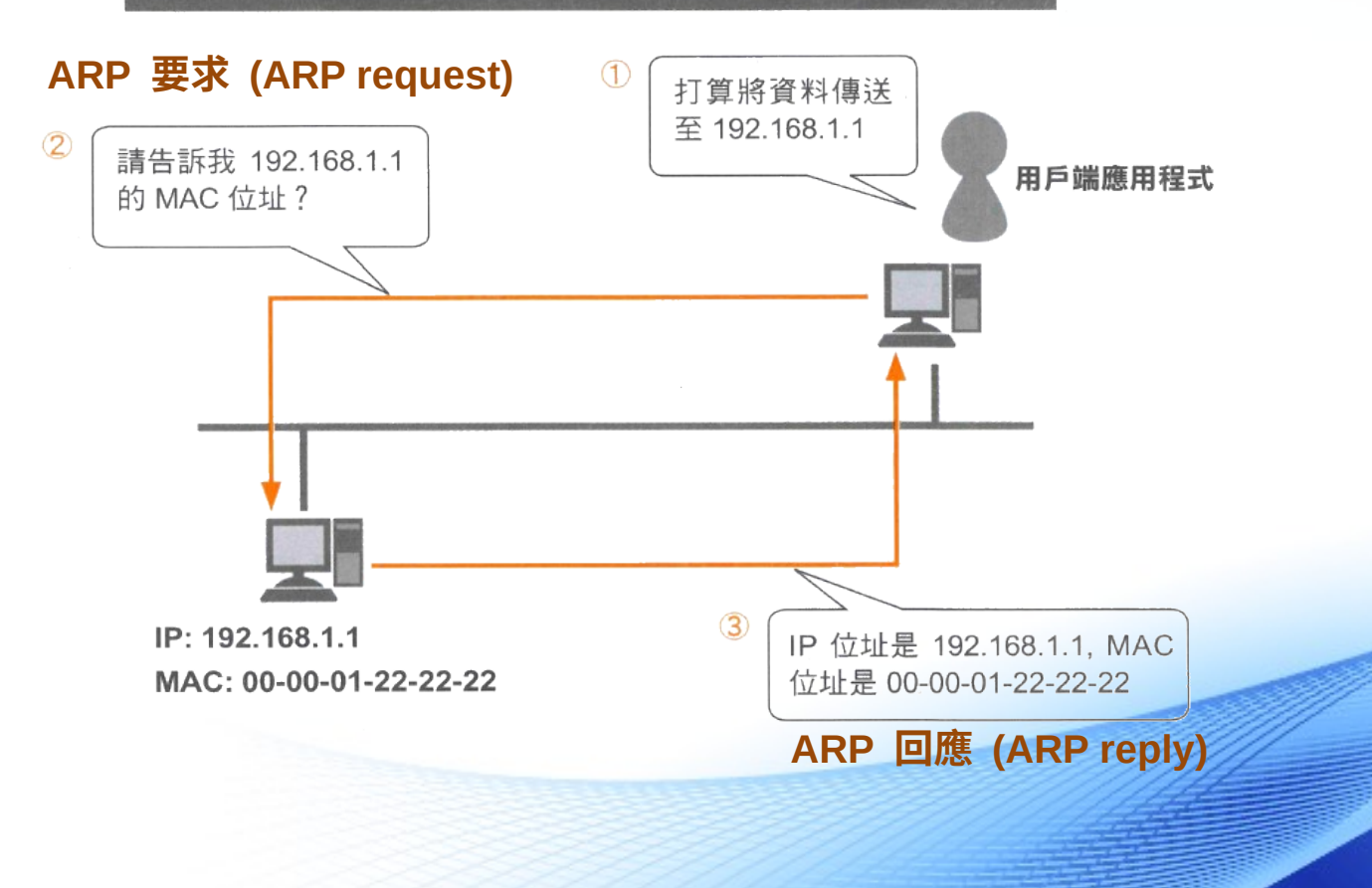

## **ARP 資料表 (1/2)**

- 儲存於主機的記憶體中的 IP 與 MAC 位址對應表
- 為了加速詢問 MAC 的速度,曾經詢問過的資料會暫存於 ARP 資料 表內一段時間
- 如何檢視 ARP 資料表 ?
	- Linux 系統: 在 Shell 下輸入 arp -n

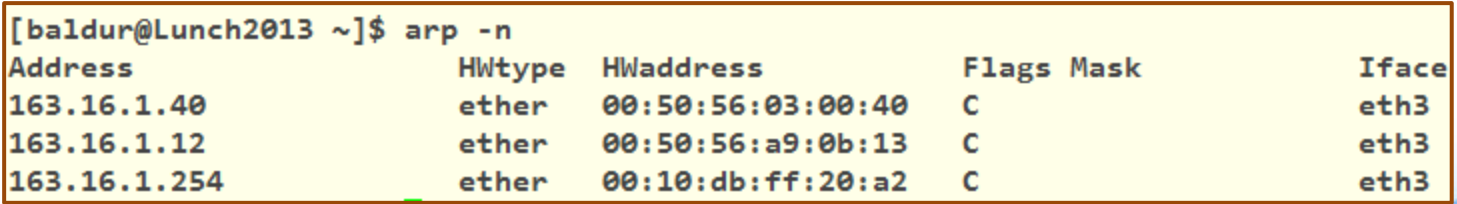

## ARP 資料表 (2/2)

#### – Windows 系統: 在命令提示字元下輸入 arp -a

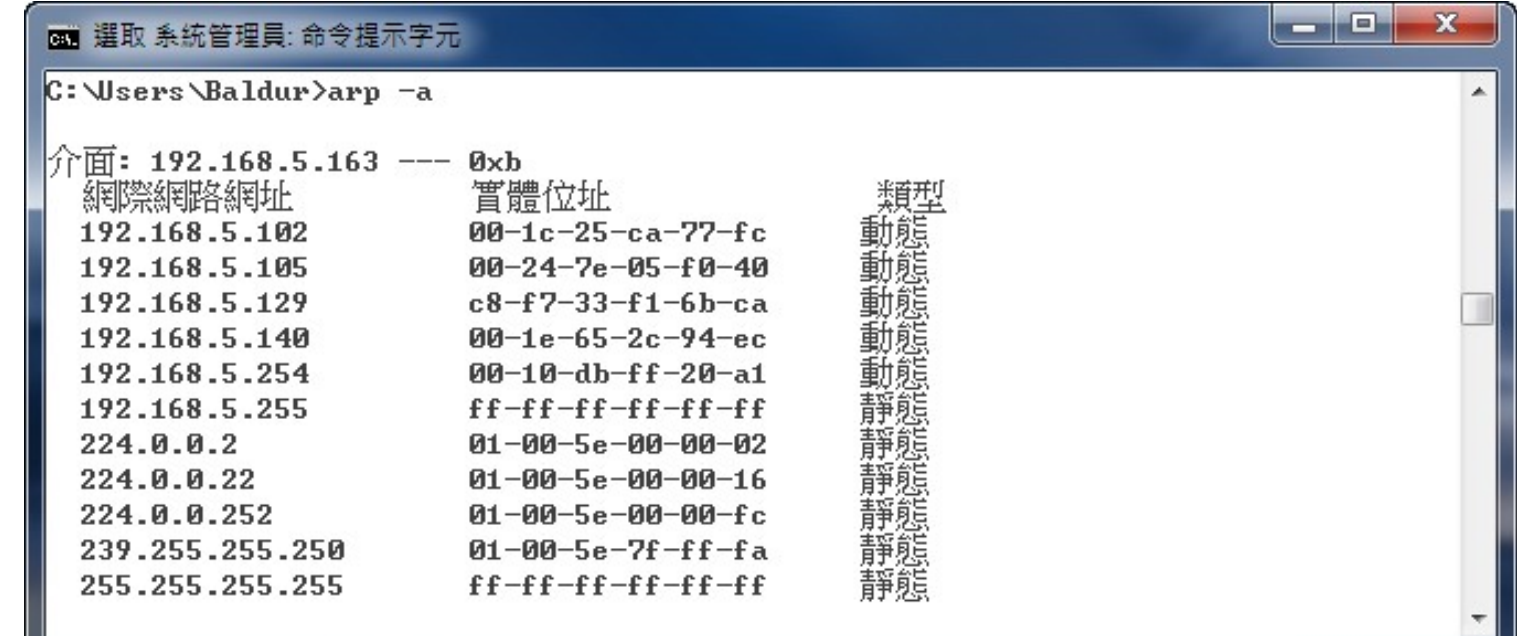

#### ARP 封包

#### ARP 封包會將 IP、MAC 位址當作資料附加後再傳送出去

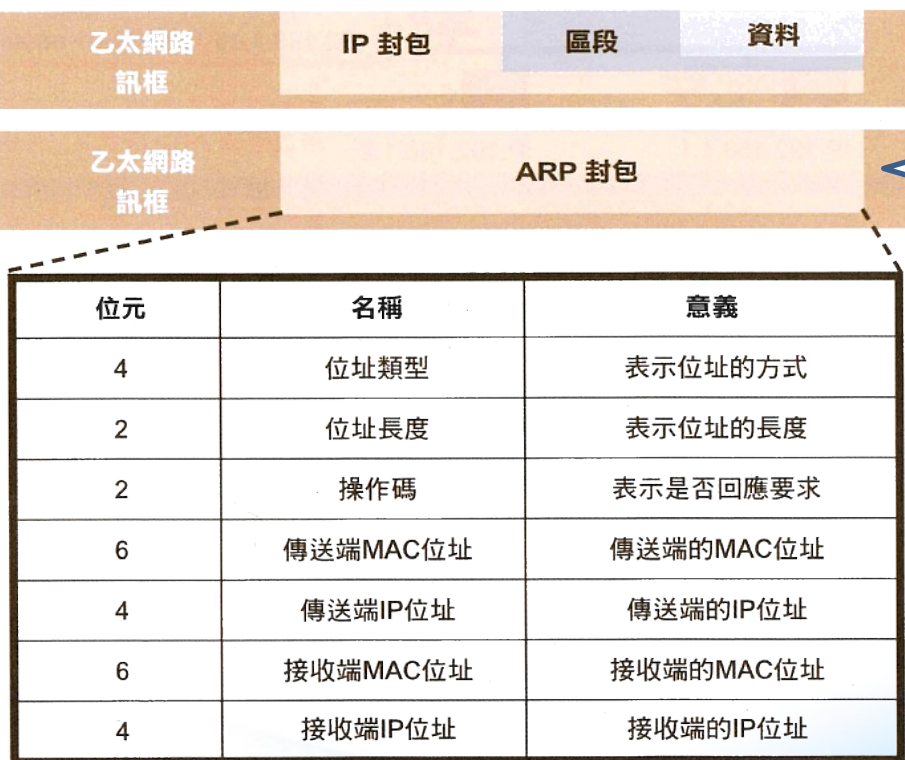

一般封包 (IP 封包)

ARP 封包沒有再封裝第三層以上的 封包,這代表 ARP 封包無法跨越 網路層,只能運作於區域網路之中

## ARP 的運作方式 (1/2)

利用廣播的方式傳送至網路上的所有成員,並且只回應條件符合的主機

#### ① 希望進行傳送的主機必須先參照本身的 ARP 資料表

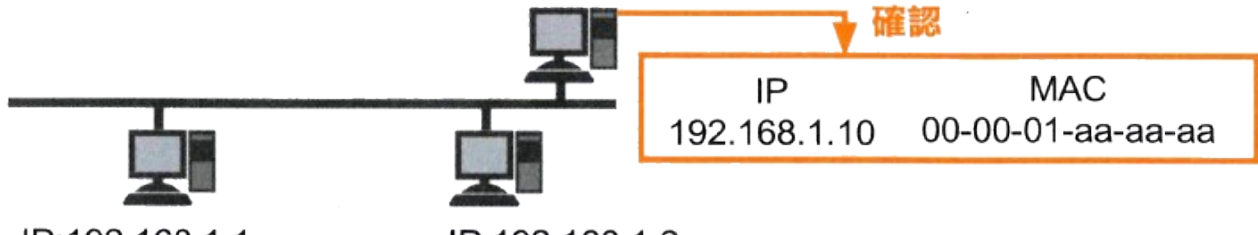

IP:192.168.1.1 IP:192.168.1.2 MAC:00-00-01-22-22-22 MAC:00-00-01-33-33-33

#### ② ARP 資料表中如果沒有接收端 IP 位址時,必須廣播 ARP 要求

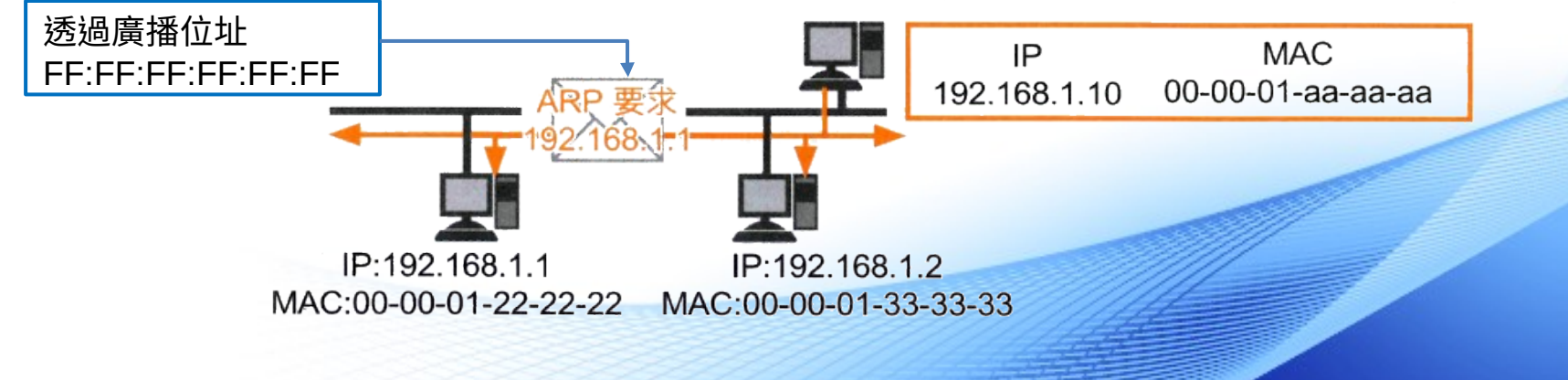

## ARP 的運作方式 (2/2)

③ 確認 ARP 要求的接收對象, 如果對象是自己的話就回應, 否則就丢棄該要求

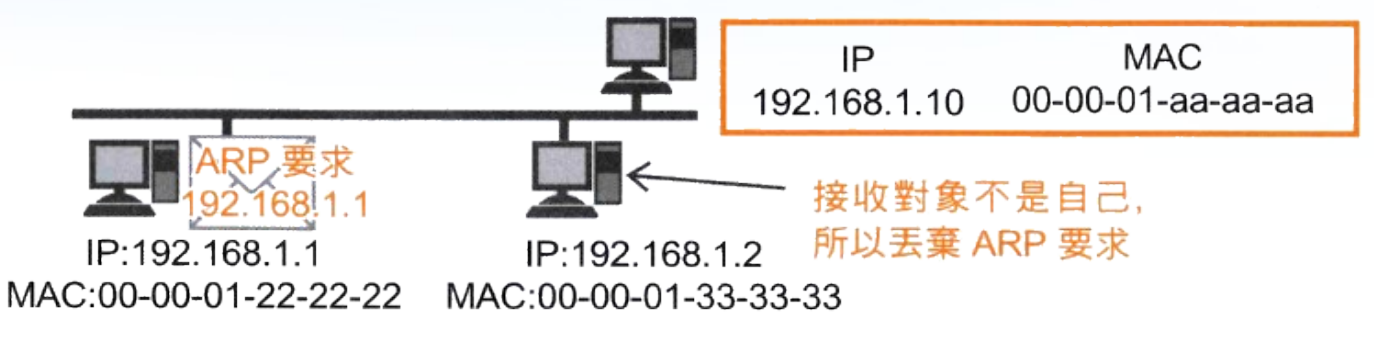

4 收到 ARP 回應時, 必須將回應結果追加在 ARP 資料表中

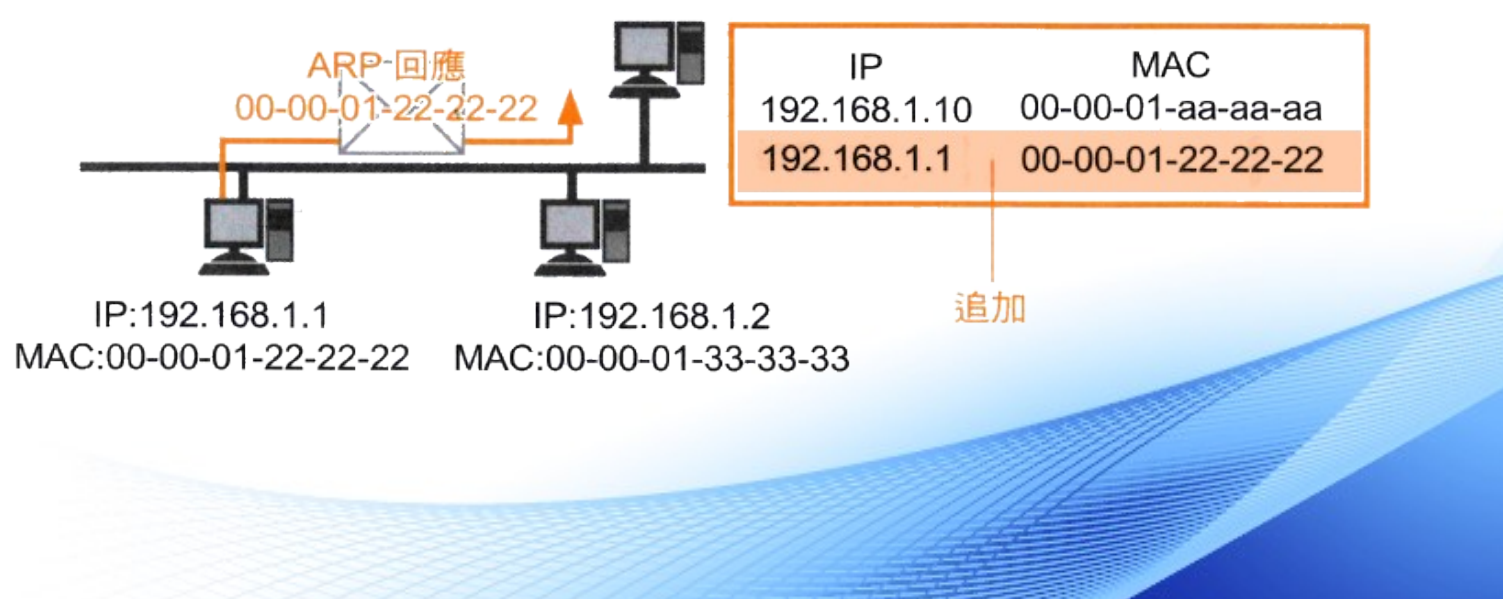

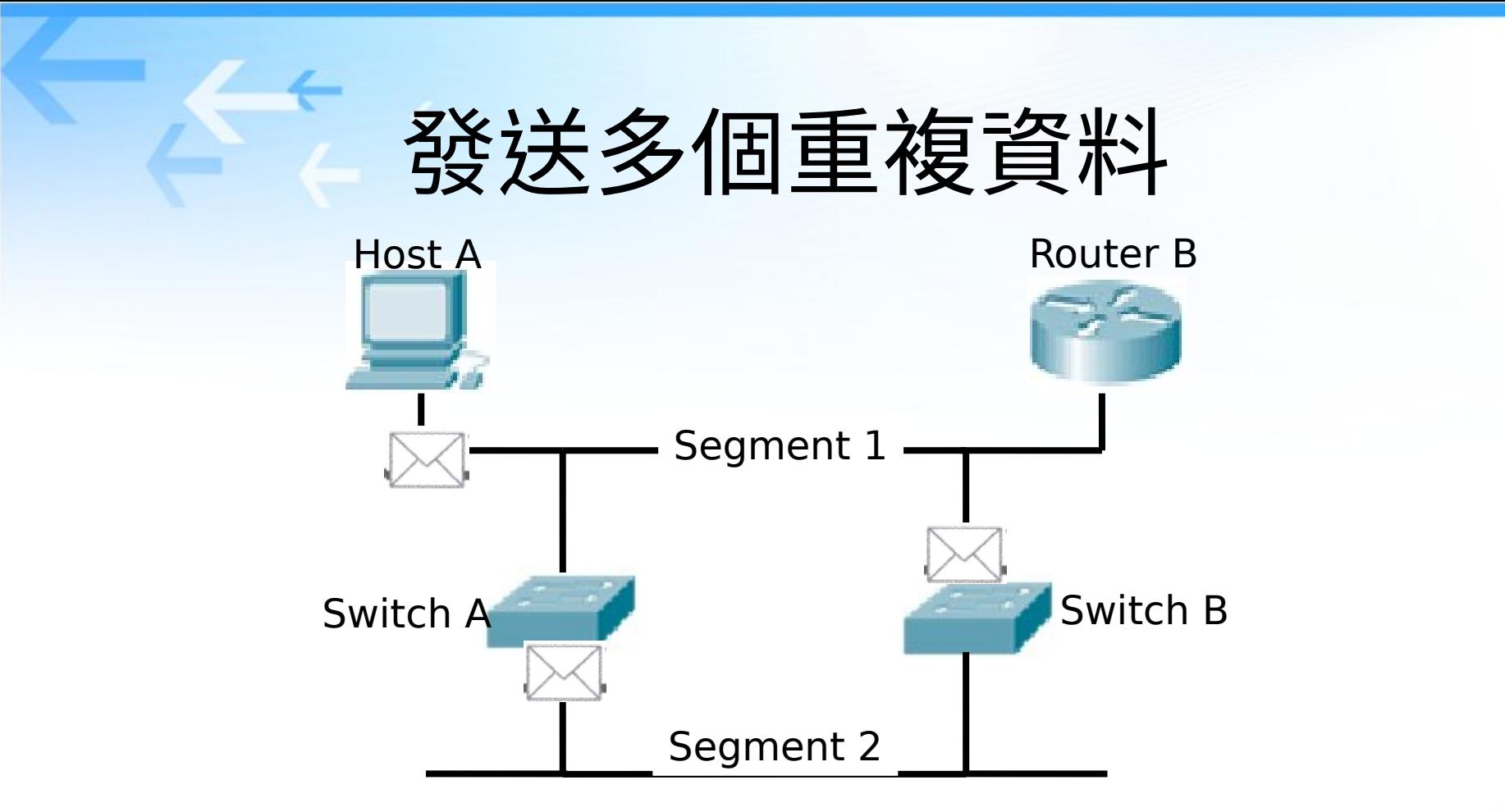

- **Host A 要發送一個封包給 Router B, 封包內的目的地 MAC 位址指定著路由器的 MAC 位址。 Host A 送出 這個封包之後, Router B 因為與 Host A 處於同一個網路區段,所以 Router B 會從 Segment 1 收到這 個封包。**
- **Host A 也會把這個封包傳送給 Switch A ,而 Switch A 收到之後,因為在 MAC 位址資料庫中找不到相對 應的資料,所以會採用 Flooding 的做法,把這個封包傳送出去。**
- **交換器 B 經由 Segment 2 網段收到由交換器 A 送過來的封包後,當然也會因為在 MAC 位址資料庫中找 不到相對應的資料,又再次把這個封包 Flooding 出去。最後,路由器又會收到一次由交換器 B 送出的相 同封包。**

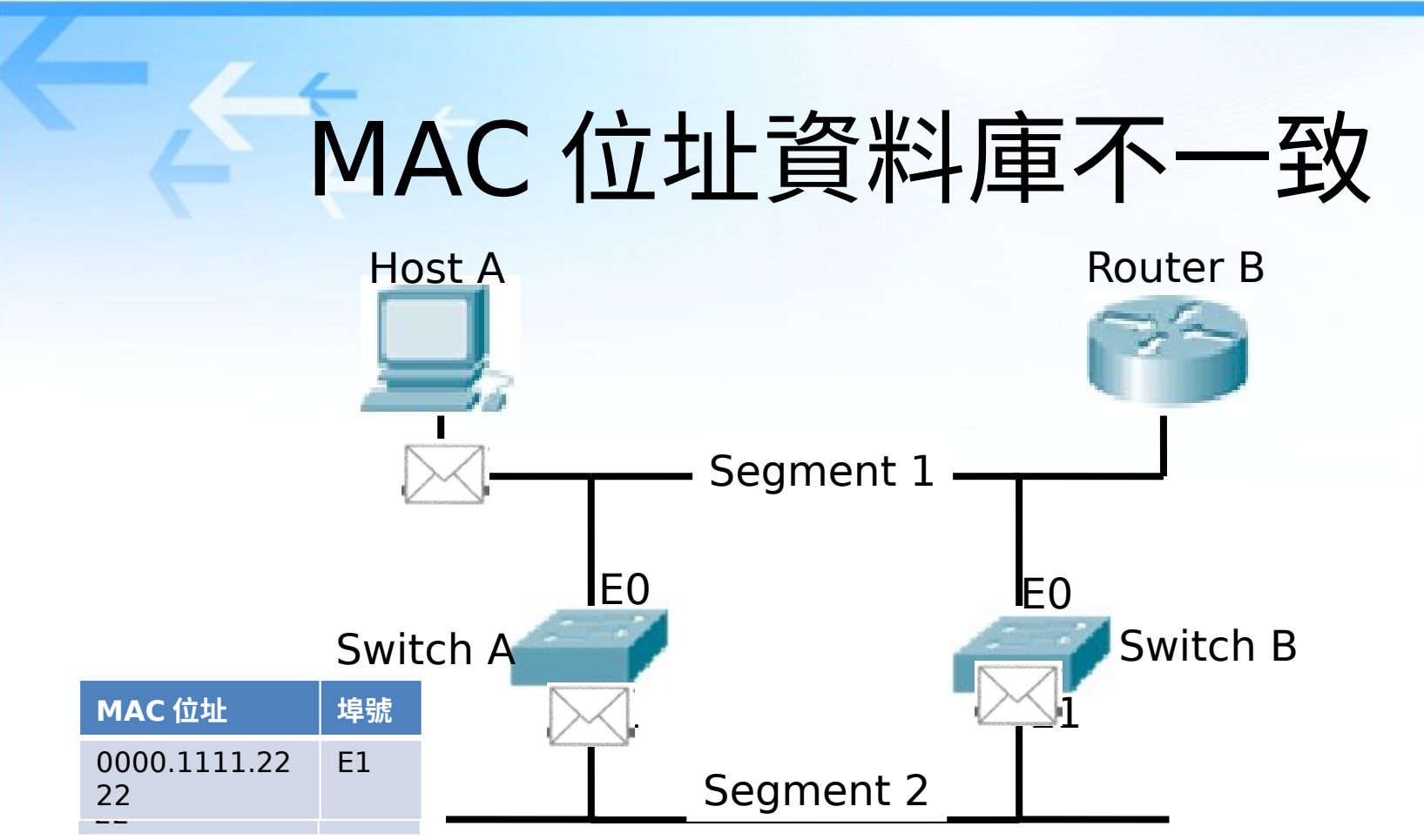

- Host A 要發送一個封包給路由器,而此時 Router B 的 MAC 位址還沒有被 下面這兩台交換器設備學習到,當 Host A 送出要給 Router B 的封包之後, 這兩台交換器設備都是從 E0 介面收到這個封包,但由於在 MAC 位址資料庫 中找不到相對應的資料,所以都會從 E1 的介面 Flooding 出去。
- $\dot{\mathbb{E}}$  Host A 送出要給 Router B 的封包之後,這兩台交換器設備都是從 E0 介 面收到這個封包,但由於在 MAC 位址資料庫中找不到相對應的資料,所以都 會從 E1 的介面 Flooding 出去。

### 防止接線迴圈 (1/2)

• 有時候要查出接線迴圈並不容易:

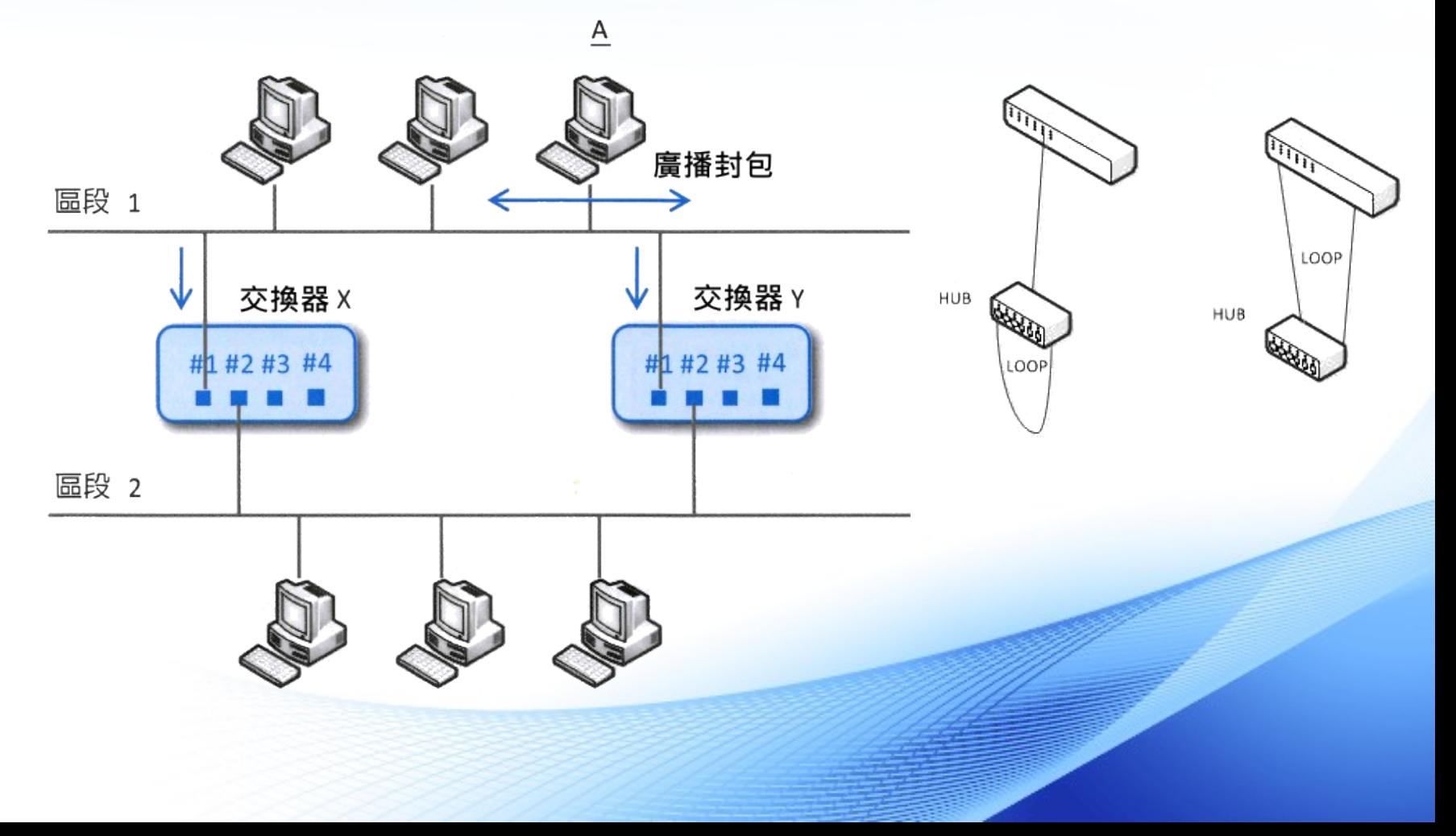

## 防止接線迴圈 (2/2)

• 使用支援 Spanning Tree Protocol (STP, IEEE 802.1d) 的交換器, 這類交換器使用 Spanning Tree 演算法來避免產生接線迴圈:

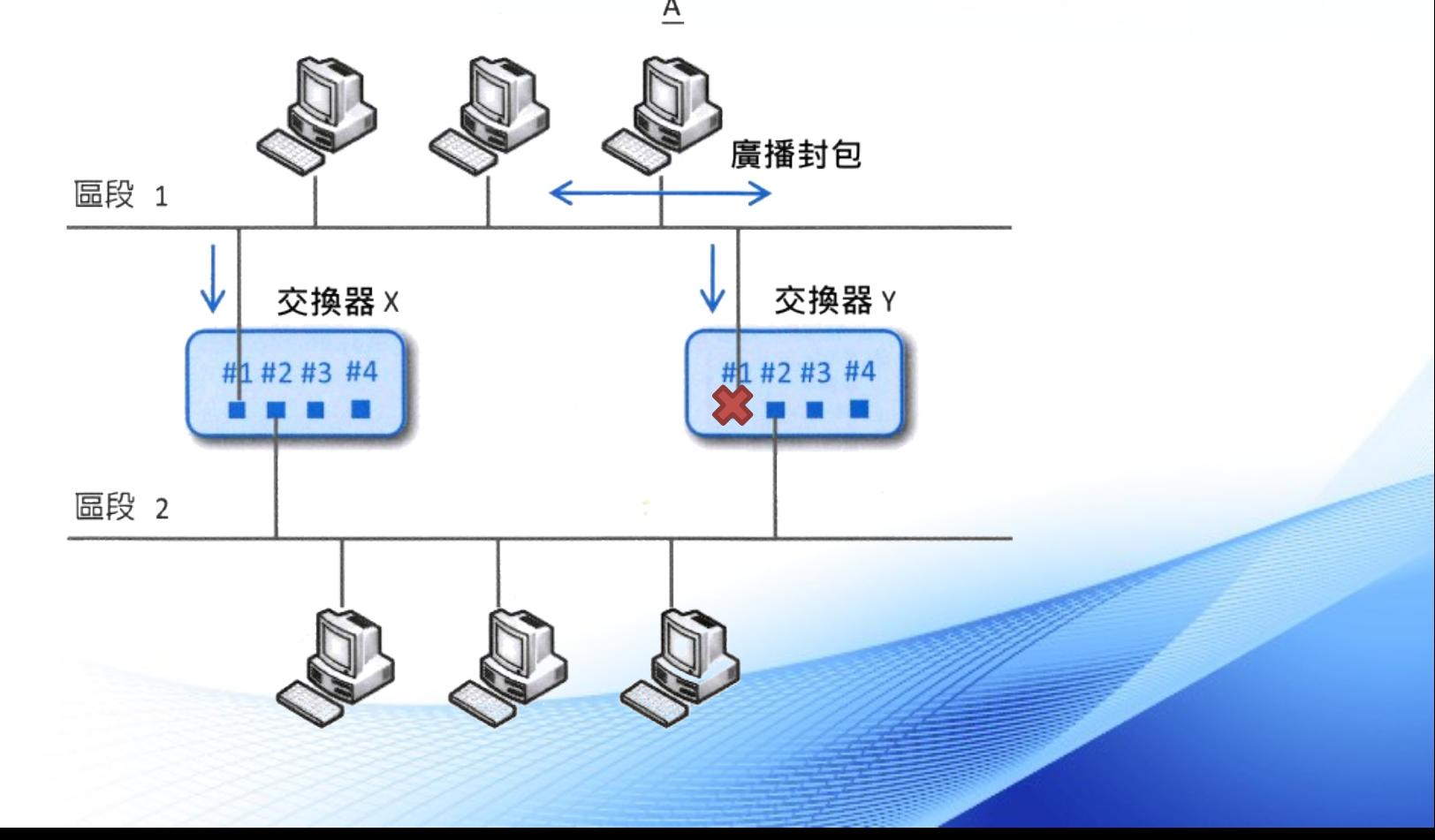

## VLAN 原理

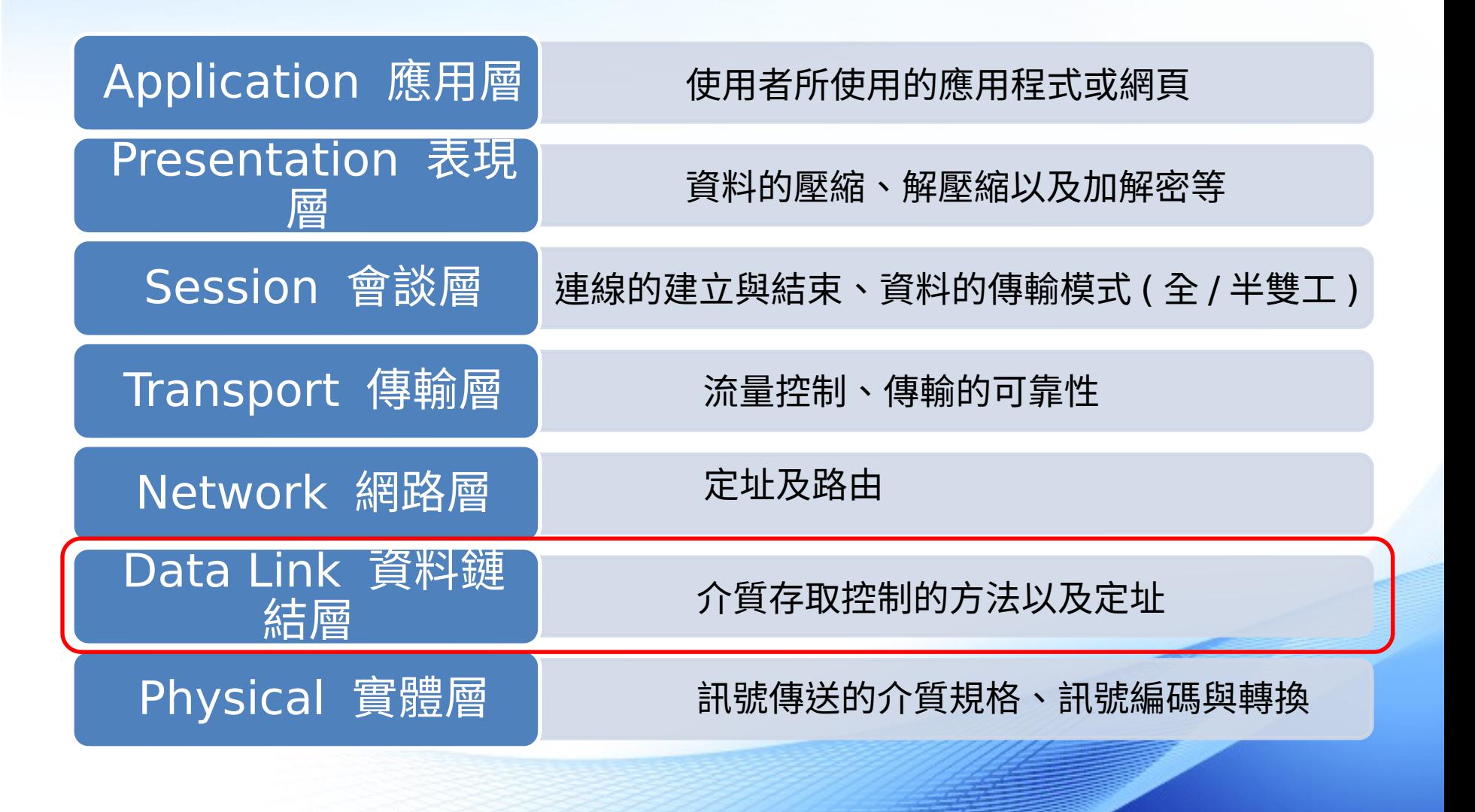

### 虛擬區域網路 (Virtual LAN, VLAN)

• 使用 VLAN 可以做到如下圖的效果,並且兩個部門彼此間不相互連

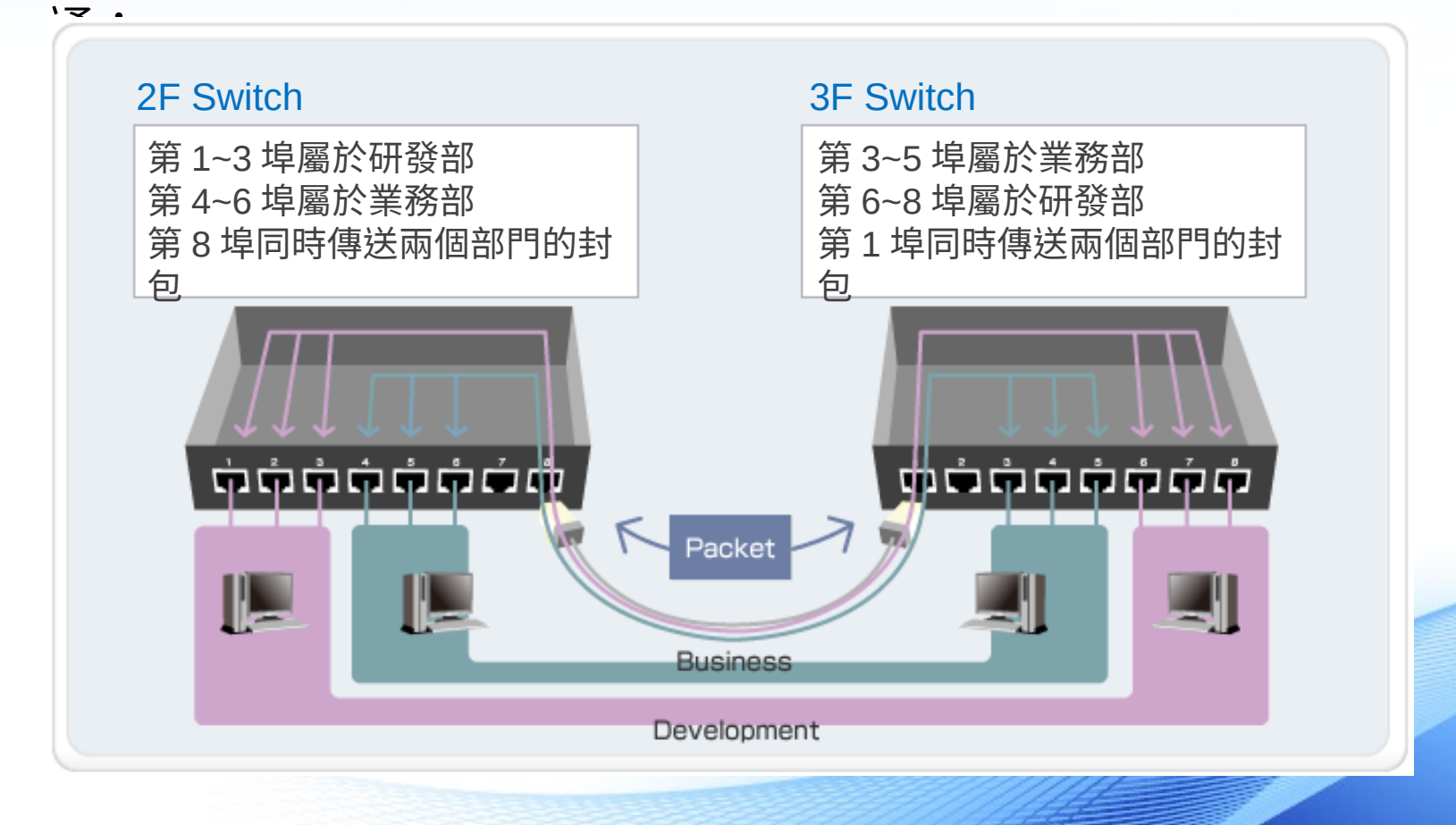

### VLAN 的特色

- ·縮小廣播範圍 : 利用 Switch 適當地切割不同的 VLAN ,可以有效地阻擋過大的 廣播網域 (broadcast domain) 與廣播型病毒攻擊,並提升 PC 與網路效能。
- 安全上的考量 : 部分單位擁有較多的機敏資料,不宜被其他部門所瀏覽,切割 VLAN 是區隔部門的好方法。 除非透過路由器否則不同的 VLAN 彼此之間無法互相通訊
- 頻寬管理 : 部分服務需要高頻寬低延遲,例如 :IP Phone ,利用 VLAN 切割 後再設定適當的 QOS ,可以避免被其他網路流量所干擾。
- 方便靈活 : 只要設定交換器連接埠至適當的 VLAN ,就可以增加、移動或改 變網路。 VLAN 可以視為依照功能劃分的群組,與設備實際上的物理或地 理位置無關。

## VLAN 的運作方式 (1/4)

- 在 VLAN 交換環境中,交換器的連接埠分為兩種類型
	- Access port : 此類連接埠只屬於一個 VLAN, 進入連接埠的訊框都會被視為屬於該 **VIAN**
	- Trunk port : 能夠轉發多個不同 VLAN 的訊框

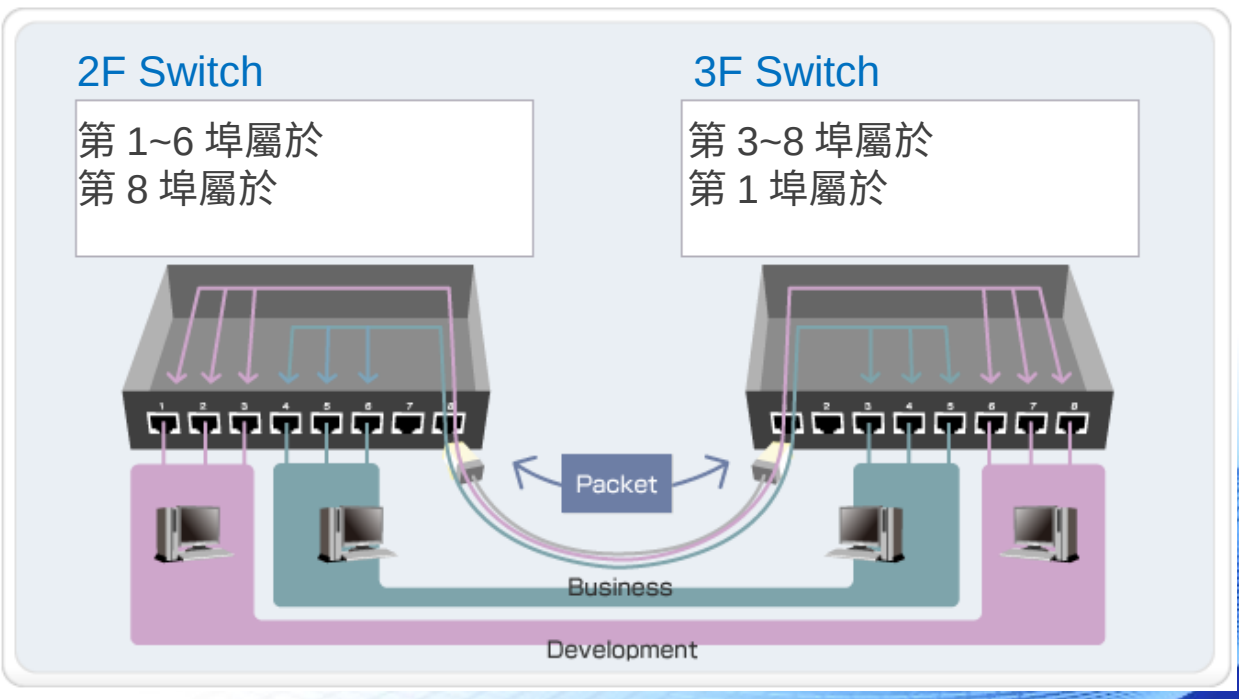

## VLAN 的運作方式 (2/4)

• 訊框在兩台交換器之間傳輸的狀況:

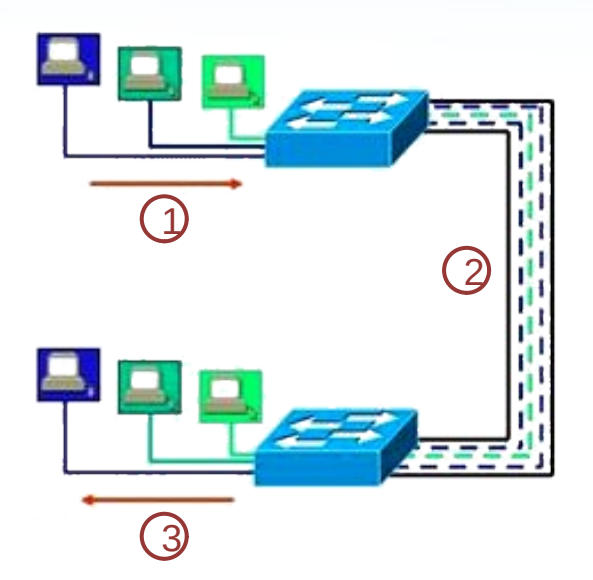

- ${\mathfrak{g}}$  訊框進入 access port 之後,交換器會幫 每個訊框貼上標籤 ( 格式定義於 IEEE 802.1q ) ,其中包含了 VLAN 的識別資 訊
- $\overline{Q}$ 如果兩台交換器都有正確設定 trunk port ,被貼了標籤的訊框就會經由 trunk link 傳輸到另一台交換器

③ 交換器檢查訊框中 VLAN 的識別資訊,只 在對應的 access port 送出訊框,並在訊 框送出之前把標籤去掉

## VLAN 的運作方式 (3/4)

• IEEE 802.1q frame tagging

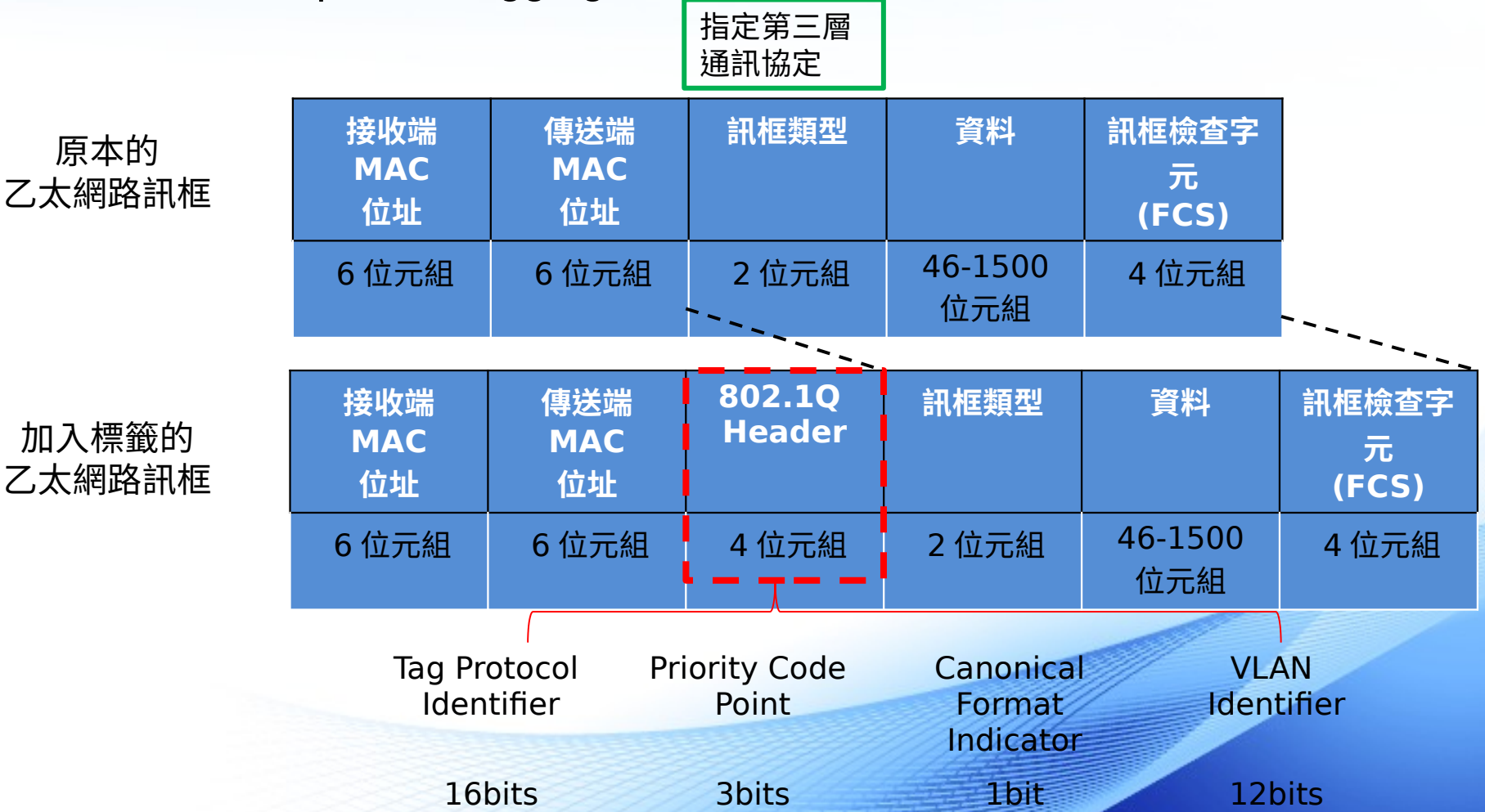

加入標籤的 乙太網路訊框

原本的

## VLAN 的運作方式 (4/4)

- 原生 VLAN (Native VLAN)
	- VLAN ID 為 1 的 VLAN 被稱為原生 VLAN
	- 交換器的初始設定會把所有通訊埠都加入原生 VLAN
	- 原生 VLAN 可以承載未貼標籤的訊框
- VLAN 的管理:
	- Static VLANs : 由網路管理員手動設定哪些埠是屬於哪個 VLAN
	- Dynamic VLANs :

由軟體管理,可以根據 MAC 位址、通訊協定甚至應用程式種類來決定 該設備被劃分到哪個 VLAN

### 動態主機組態協定 (DHCP)

#### DHCP 係由 2 部分所組成的, 一個是負責管理所要分配的<br>IP 位址, 並且實際執行分配作業的伺服器, 另一個則是被分 配的用戶端

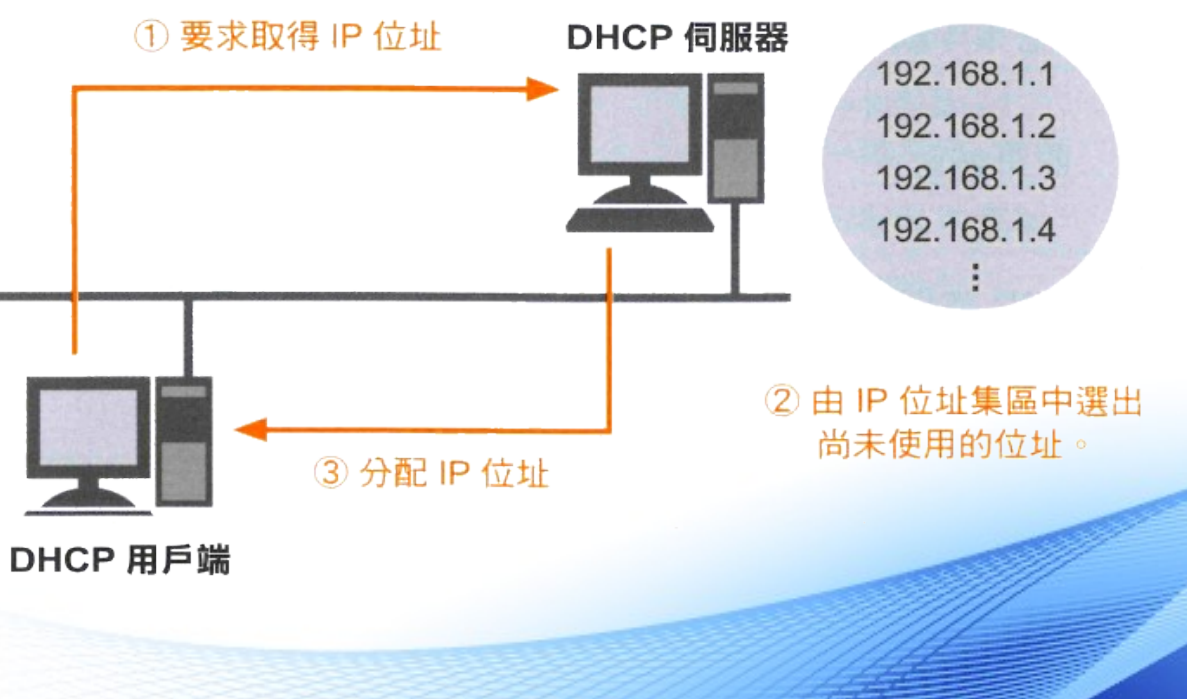

IP 位址集區

## DHCP 的封包格式

• DHCP 除了分配 IP 位址之外,還可以把子網路遮罩、預設閘道、 DNS Server 、租用期限等資訊一併傳送給用戶端

> 將 IP 位址以外的資訊附加在 選項後再傳送出去

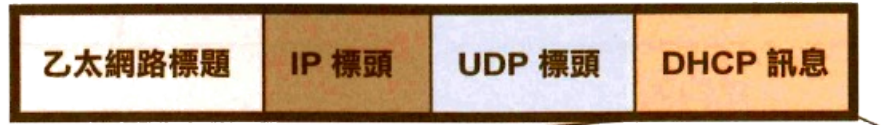

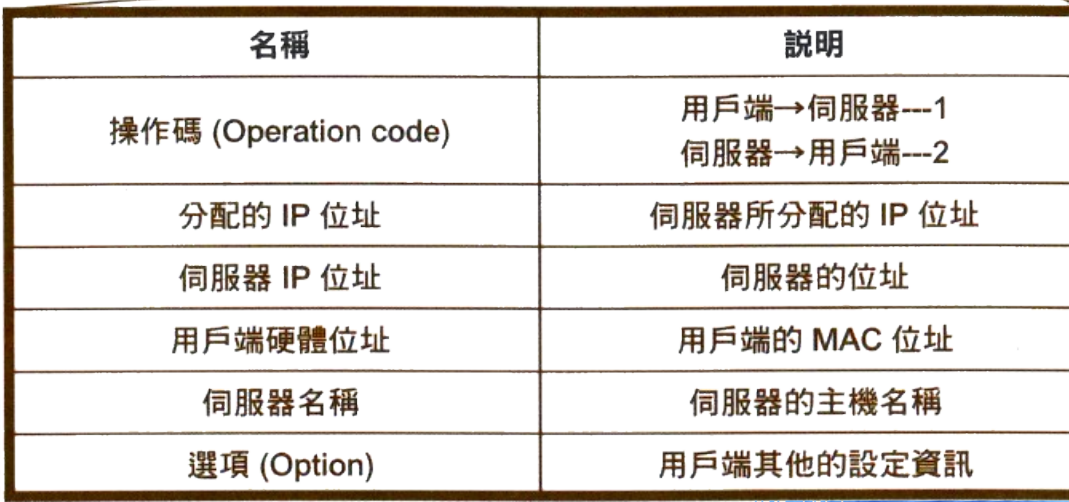

## DHCP 的運作 (1/2)

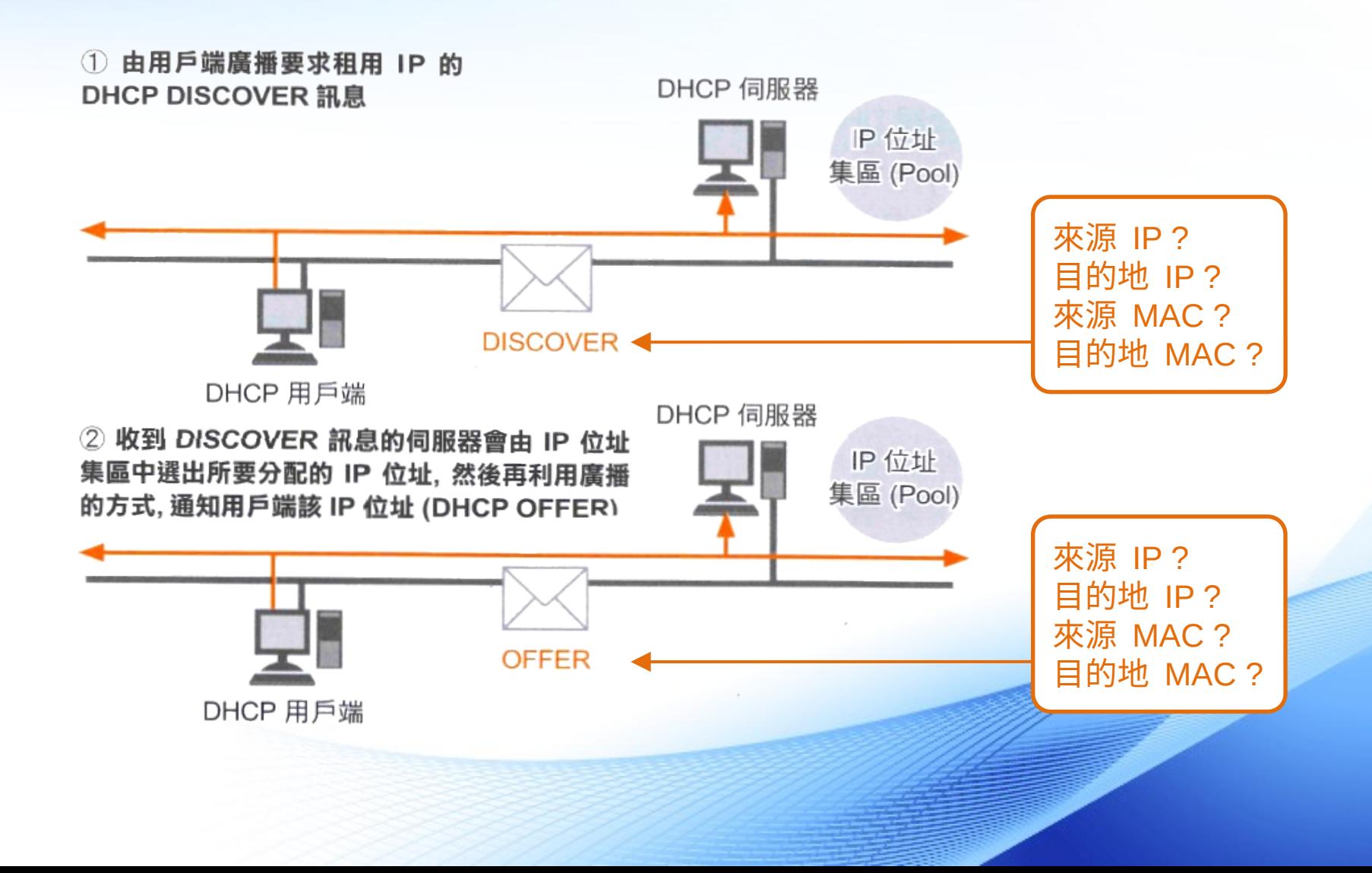

## DHCP 的運作 (2/2)

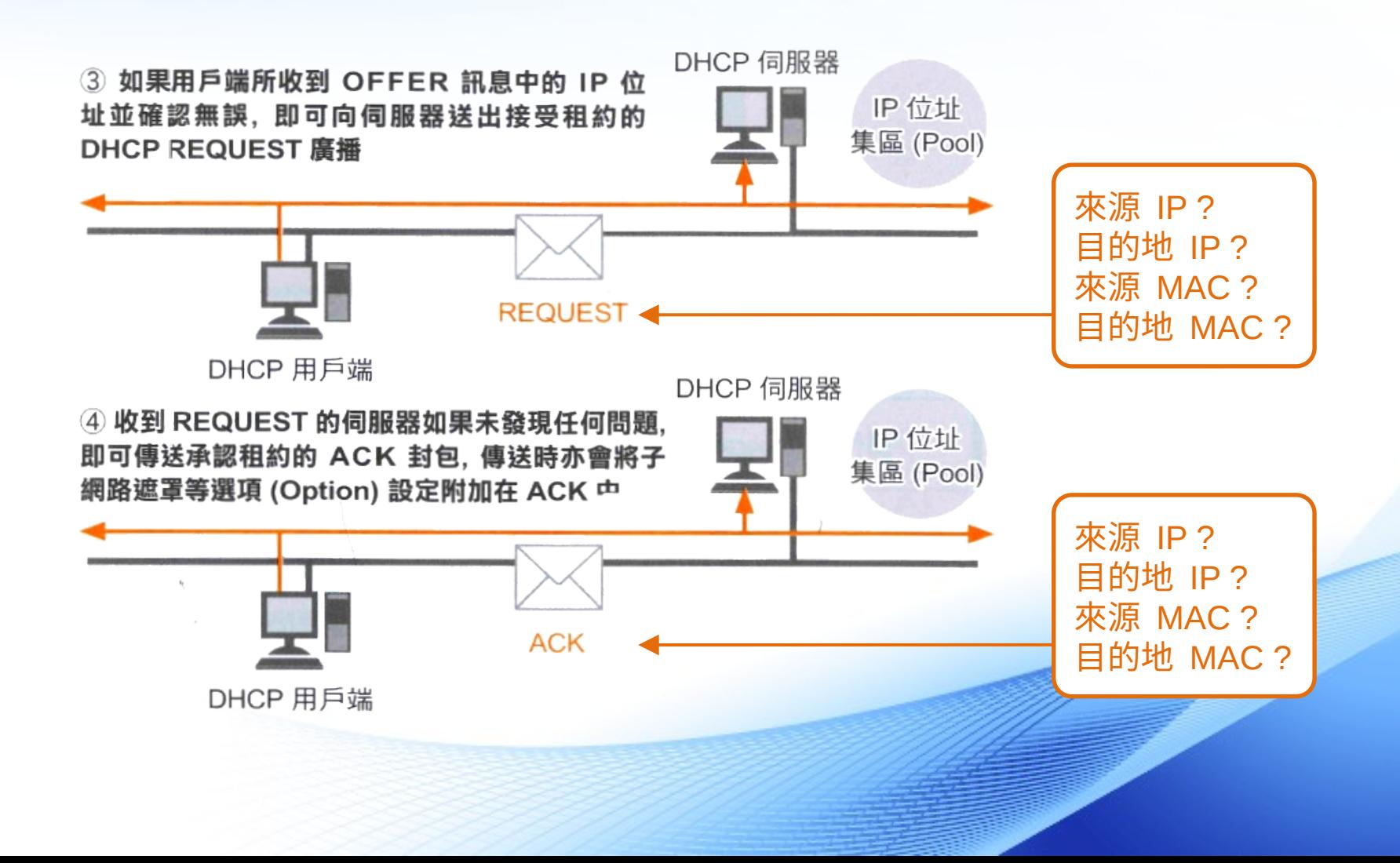

## DHCP 用戶端資訊

• 在 windows 的命令提示字元下輸入: ipconfig /all

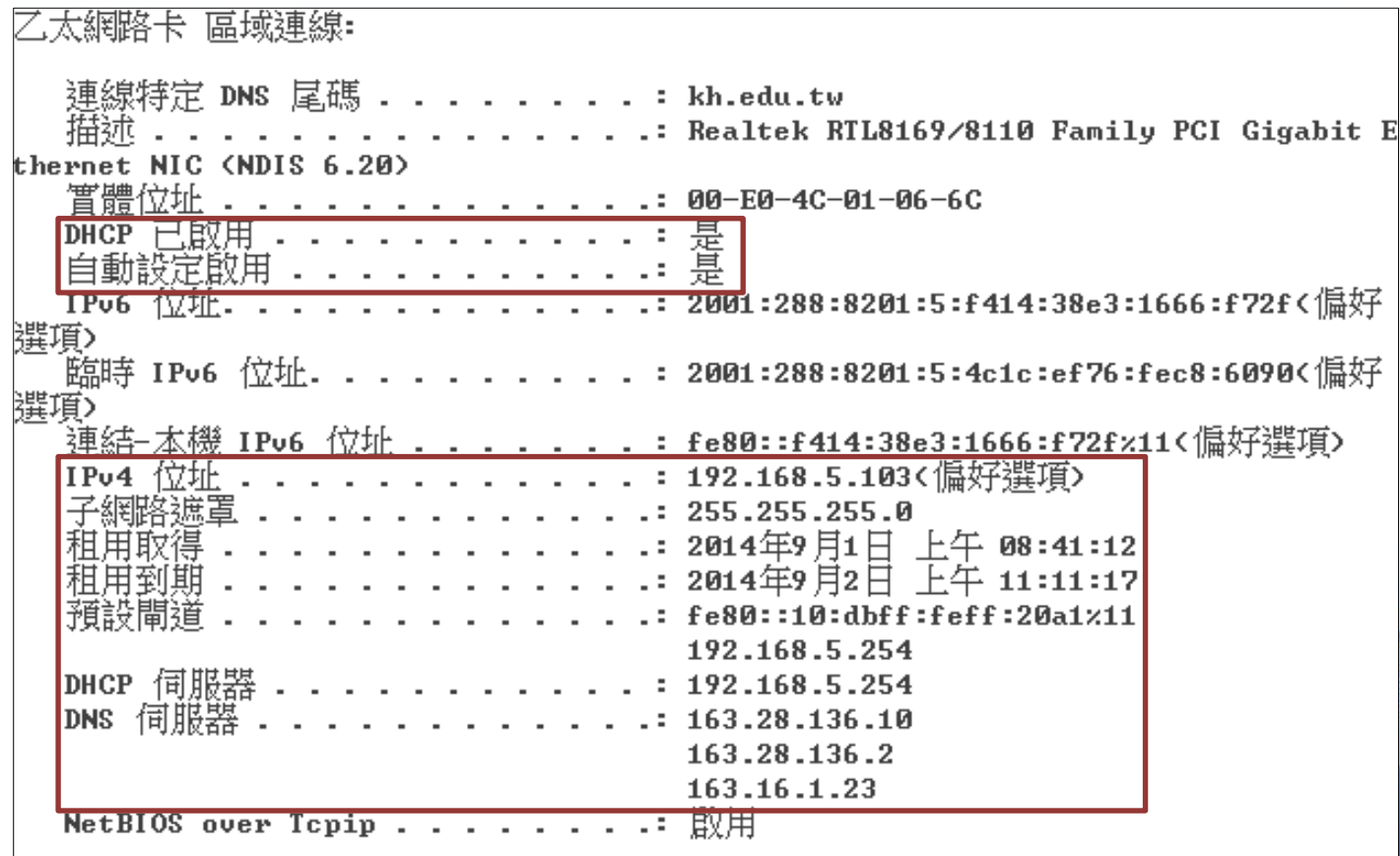

### 存在複數 DHCP 伺服器的影響

• 如果在同一個區域網路存在兩台 DHCP 伺服器 X 與 Y ,當 DHCP 用戶端發出租用 IP 的請求 (DHCP DISCOVER) 時:

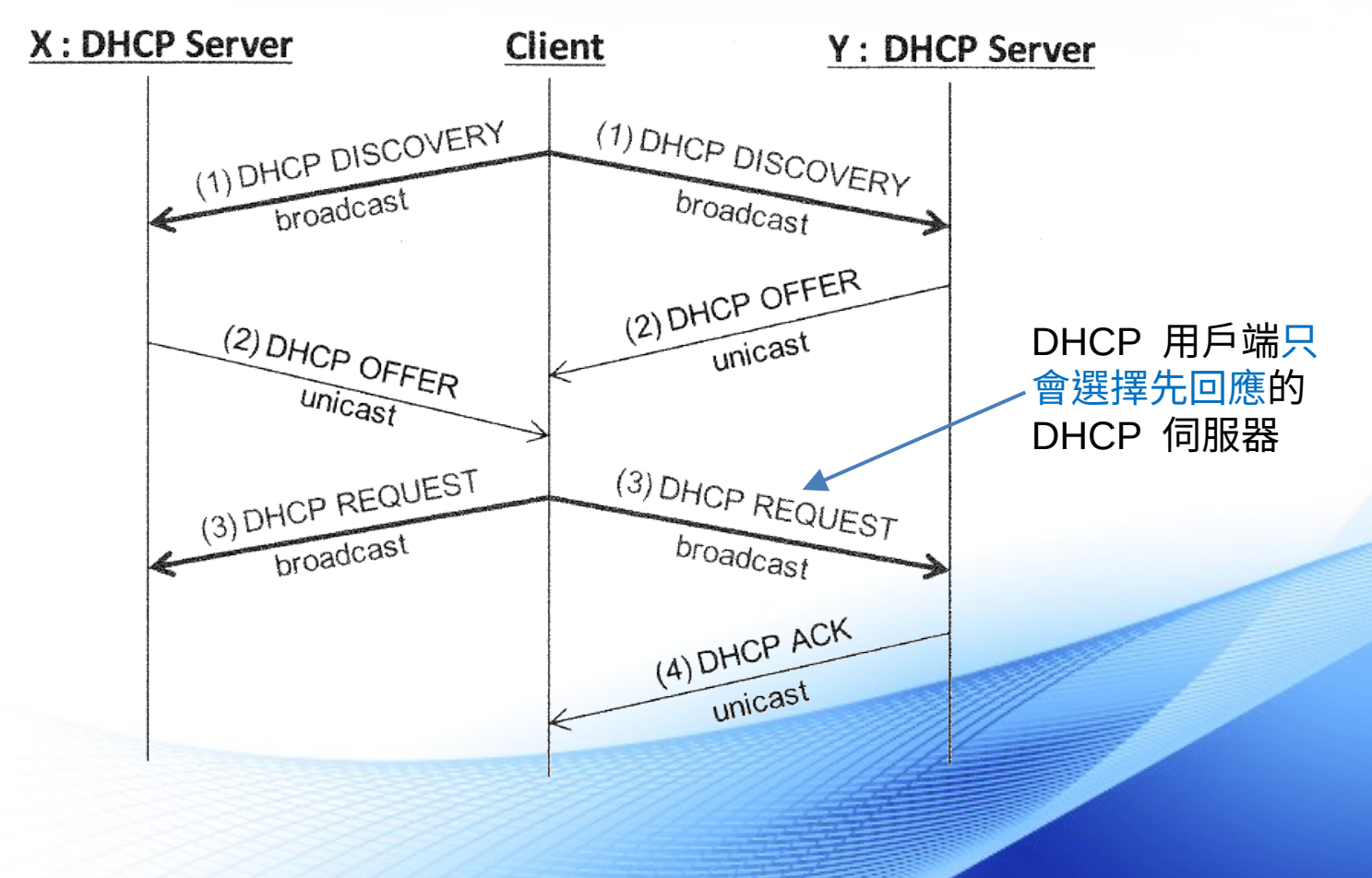

# DHCP 用戶端手動租約更新 (1/2)

• 用戶端取消 DHCP 租約 在 windows 的命令提示字元下輸入:ipconfig /release

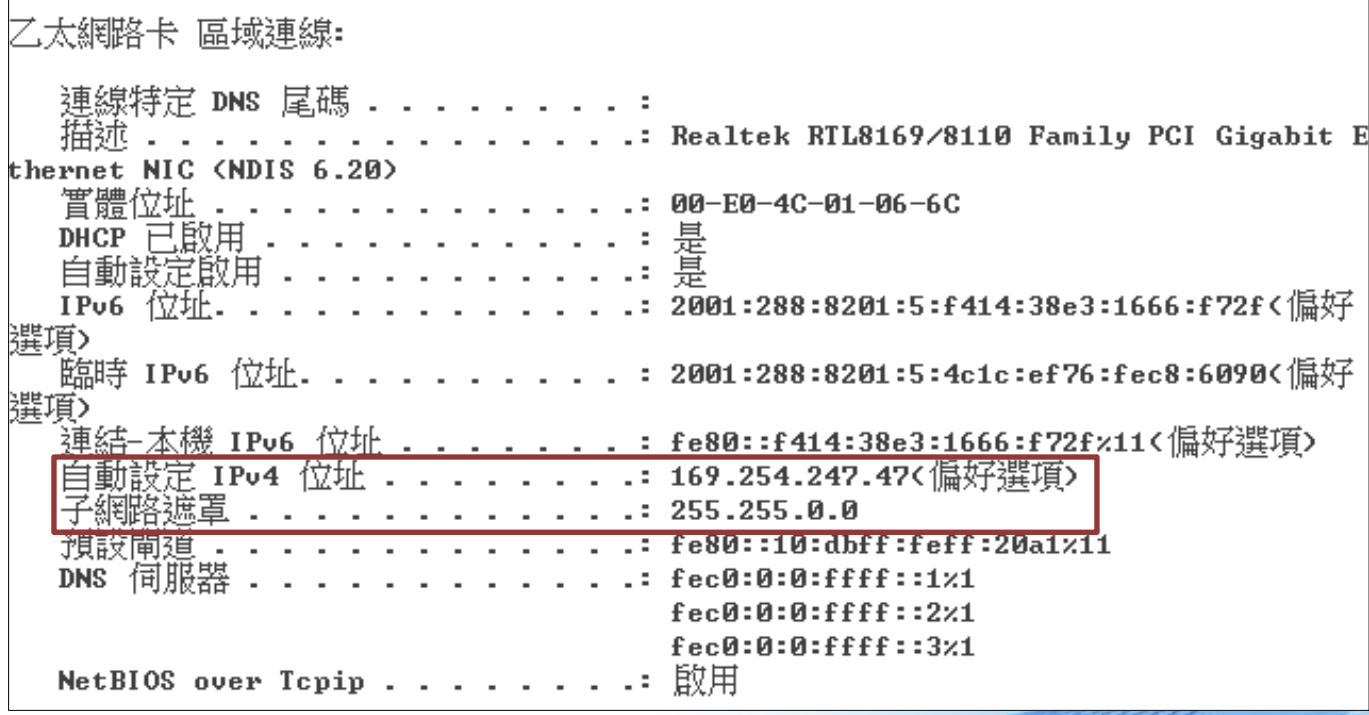

## DHCP 用戶端手動租約更新 (2/2)

• 重新取得 DHCP 租約 在 windows 的命令提示字元下輸入: ipconfig /renew

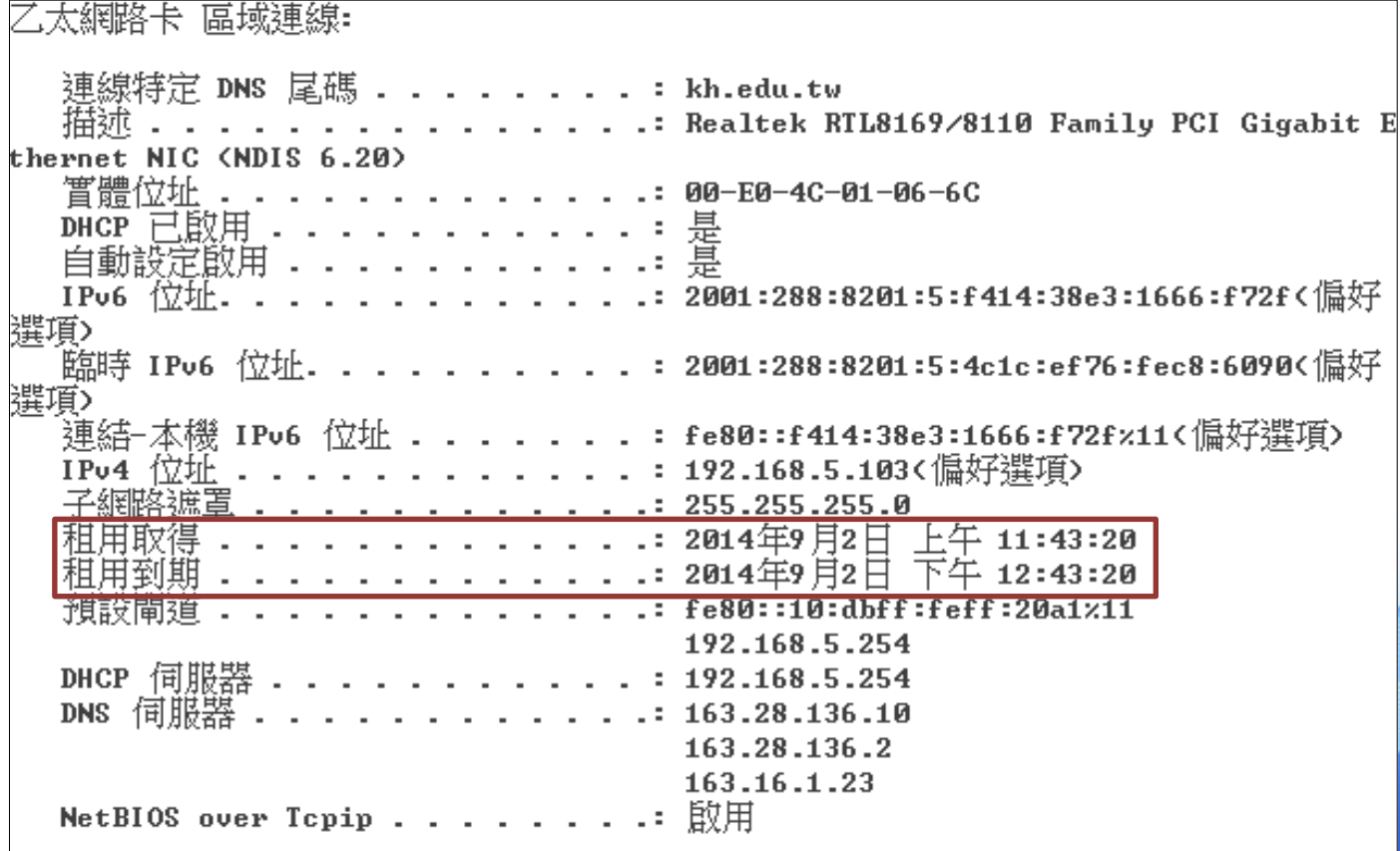

#### 防止接線迴圈的防護 DHCP Spoof Attacks

- (1)Cisco 在配發 IP 前會先用 ICMP-ping 去檢查有無使用此 IP
- (2)DHCP Snooping 使用 Untrust 及 Trust 介面去區分要不要收到 DHCP 的封包

Untrusted 不允許收到 DHCP Offer 封包

- (3) 啟用 DHCP Snooping 預設全部介面為 **Untrust**
- (4)DHCP Snooping 啟用在 L2 的 Access port

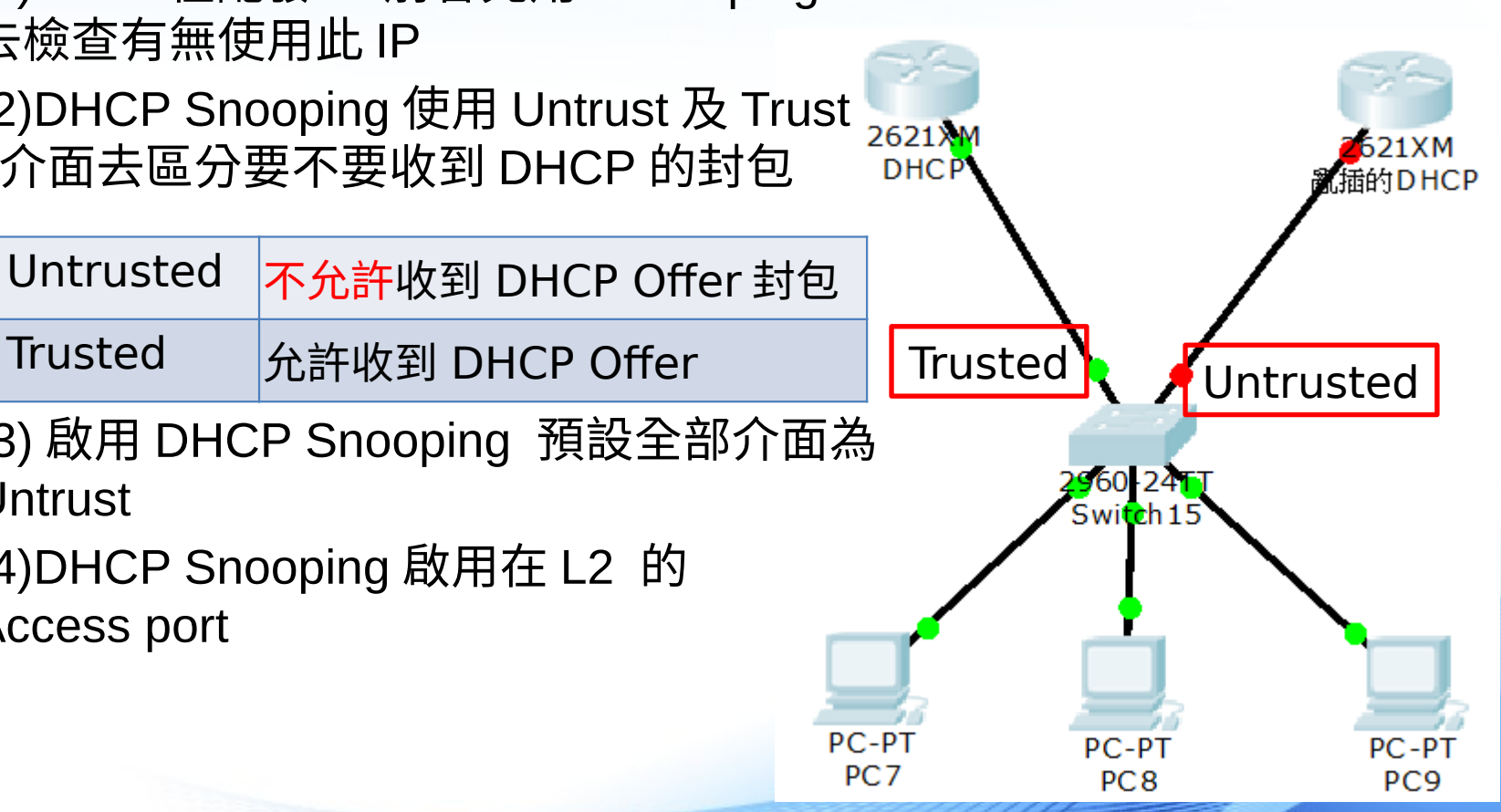

## Cisco Packet Tracer 使用介紹

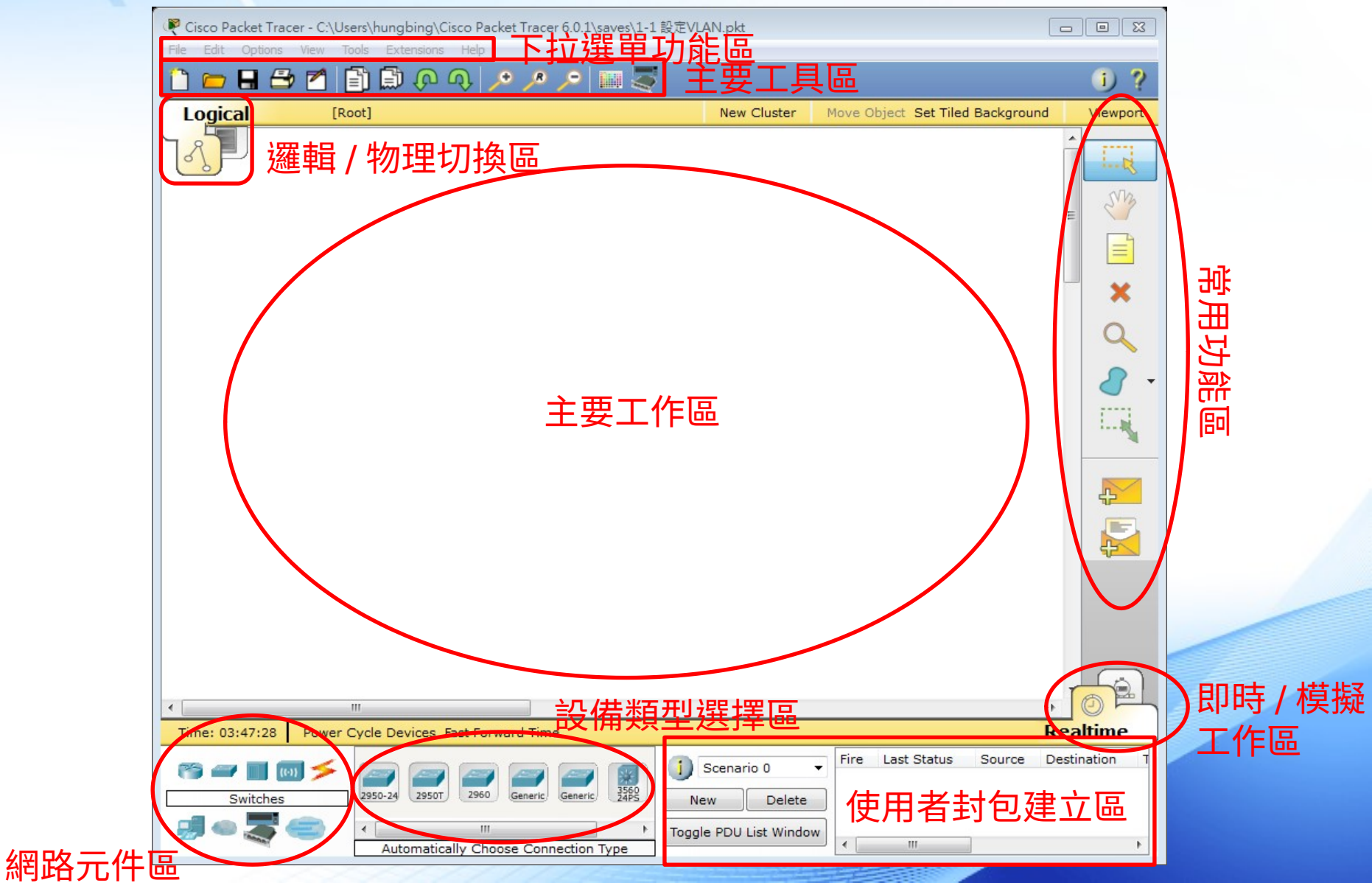

## LAB 1 – 廣播風暴

- 因 Switch 預設會開啟 STP(Spanning Tree Protocol) ,故 該實驗先將該功能關閉。
	- enable( 進入特權模式 )
	- conf t( 進入 config 模式 )
	- no spanning-tree vlan 1( 關閉 STP)
- 利用模擬工作區,查看封包傳遞狀況,以及利用 ping 看 看是否如上述理論。

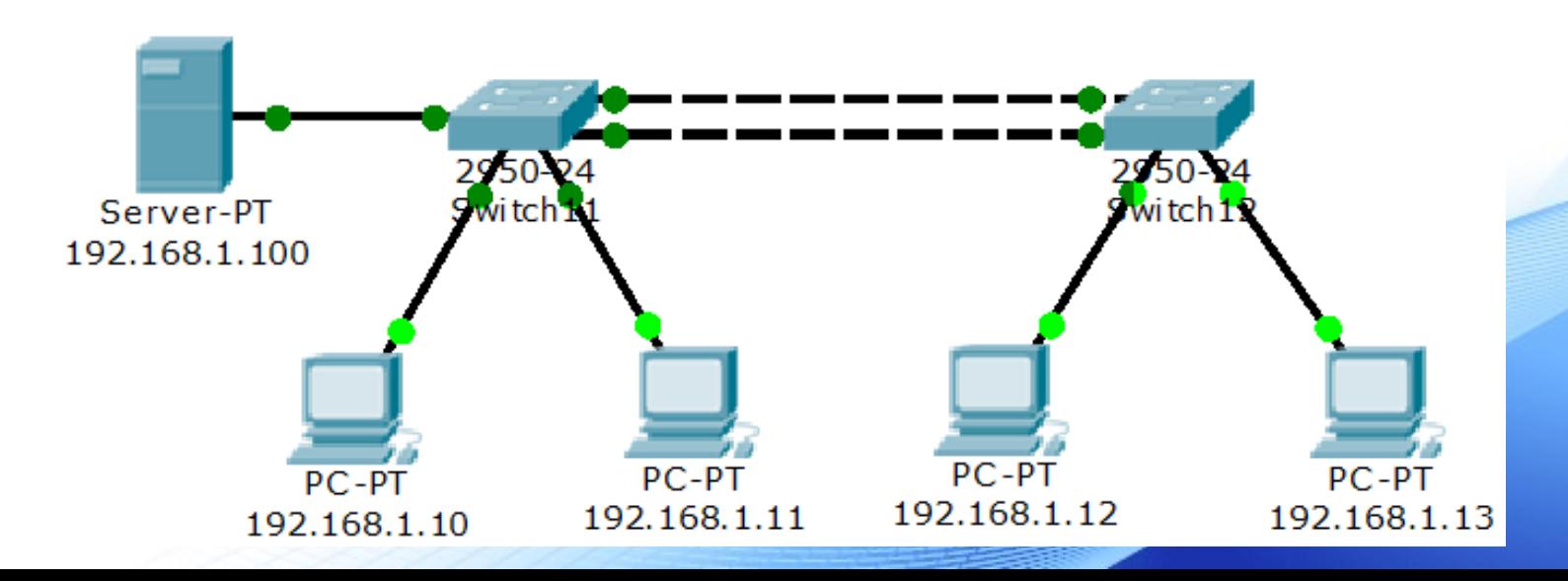

## LAB 2 - 開啟 STP

- 因 Switch 預設會開啟 STP(Spanning Tree Protocol) ,故 該實驗先將該功能關閉。
	- enable( 進入特權模式 )
	- conf t( 進入 config 模式 )
	- spanning-tree vlan 1( 開啟 STP)
- 利用 Ping ,查看 ICMP 傳遞狀況。

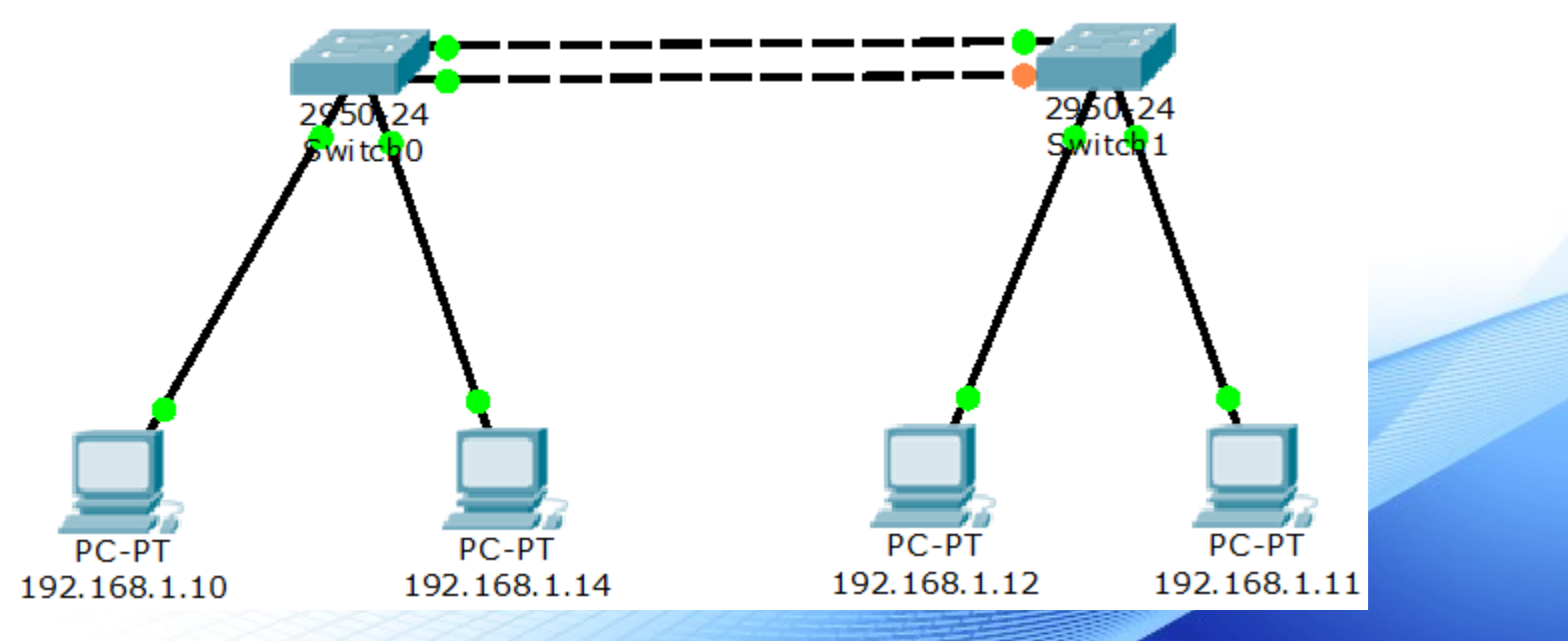

## LAB 3 – DHCP 觀察

- 利用 Packet Tracer 查看 DHCP 封包相關資訊
	- Router>enable
	- Router# conf t
	- Router(config)#hostname R1
	- $-$  R1(config)#int fa0/0
	- $-$  R1(config-if)#ip address 192.168.10.1 255.255.255.0
	- $-$  R1(config-if)#no shut
	- R1(config-if)#exit
	- $-$  R1(config)#ip dhcp pool IP10
	- R1(dhcp-config)#net 192.168.10.0 255.255.255.0
	- R1(dhcp-config)#default 192.168.10.1
	- R1(dhcp-config)#exit

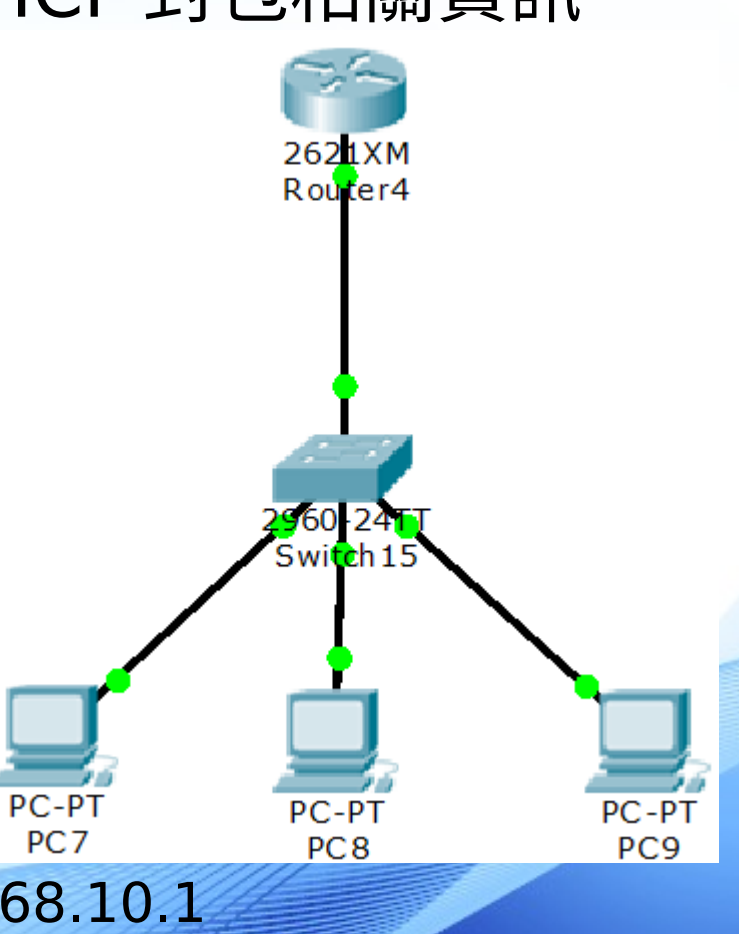

## LAB 3 - DHCP 觀察

- 點選 PC0 至 Desktop 的頁籤,再選擇" Command Prompt" 後打下重新或去 DHCP 的指令。 指令 :ipconfig /renew • 查看 DHCP 封包內容與 DHCP 封包確認流
	- 程。

## LAB 4 – DHCP Spoof

• 點選 PC0 至 Desktop 的頁籤,再選擇" Command Prompt" 後打下重新或去 DHCP 的指令。 指令 :ipconfig /renew

> **DHCP Server** 192.168.20.1

erver-PT

PC 2

Server<sub>0</sub>

2960

DC:

 $PC<sub>0</sub>$ 

· 查看 DHCP 封包流向是否已依 照我們所設下的 DHCP Spoof Server-的規則呢 ?CopyServe